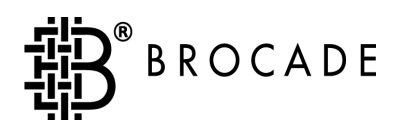

# SilkWorm**®** 3900 Hardware Reference Manual

*Publication Number 53-0001595-02*

Copyright ©2002, Brocade Communications Systems, Incorporated.

ALL RIGHTS RESERVED. *Publication Number 53-0001595-02*

BROCADE, the Brocade B weave logo, Brocade: the Intelligent Platform for Networking Storage, SilkWorm, and SilkWorm Express, are trademarks or registered trademarks of Brocade Communications Systems, Inc. or its subsidiaries in the United States and/or in other countries. All other brands, products, or service names are or may be trademarks or service marks of, and are used to identify, products or services of their respective owners.

Notice: The information in this document is provided "AS IS," without warranty of any kind, including, without limitation, any implied warranty of merchantability, noninfringement or fitness for a particular purpose. Disclosure of information in this material in no way grants a recipient any rights under Brocade's patents, copyrights, trade secrets or other intellectual property rights. Brocade reserves the right to make changes to this document at any time, without notice, and assumes no responsibility for its use.

The authors and Brocade Communications Systems, Inc. shall have no liability or responsibility to any person or entity with respect to any loss, cost, liability, or damages arising from the information contained in this book or the computer programs that accompany it.

Notice: The product described by this document may contain "open source" software covered by the GNU General Public License or other open source license agreements. To find-out which open source software is included in Brocade products, view the licensing terms applicable to the open source software, and obtain a copy of the programming source code, please visit http://www.brocade.com/support/oscd.

Export of technical data contained in this document may require an export license from the United States Government.

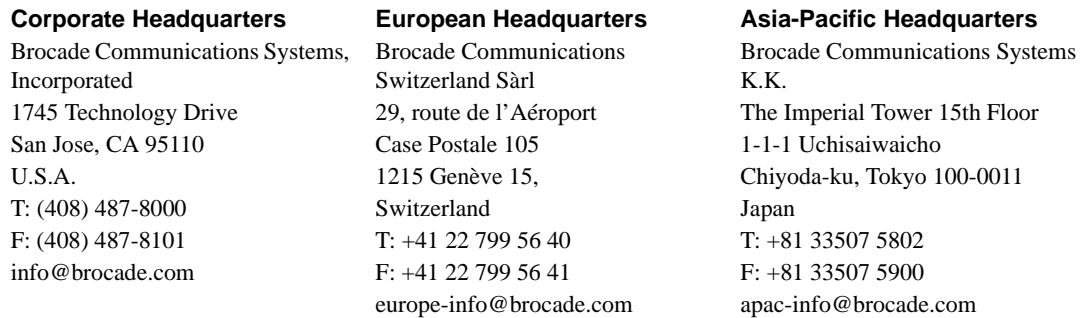

### **[Preface](#page-4-0)**

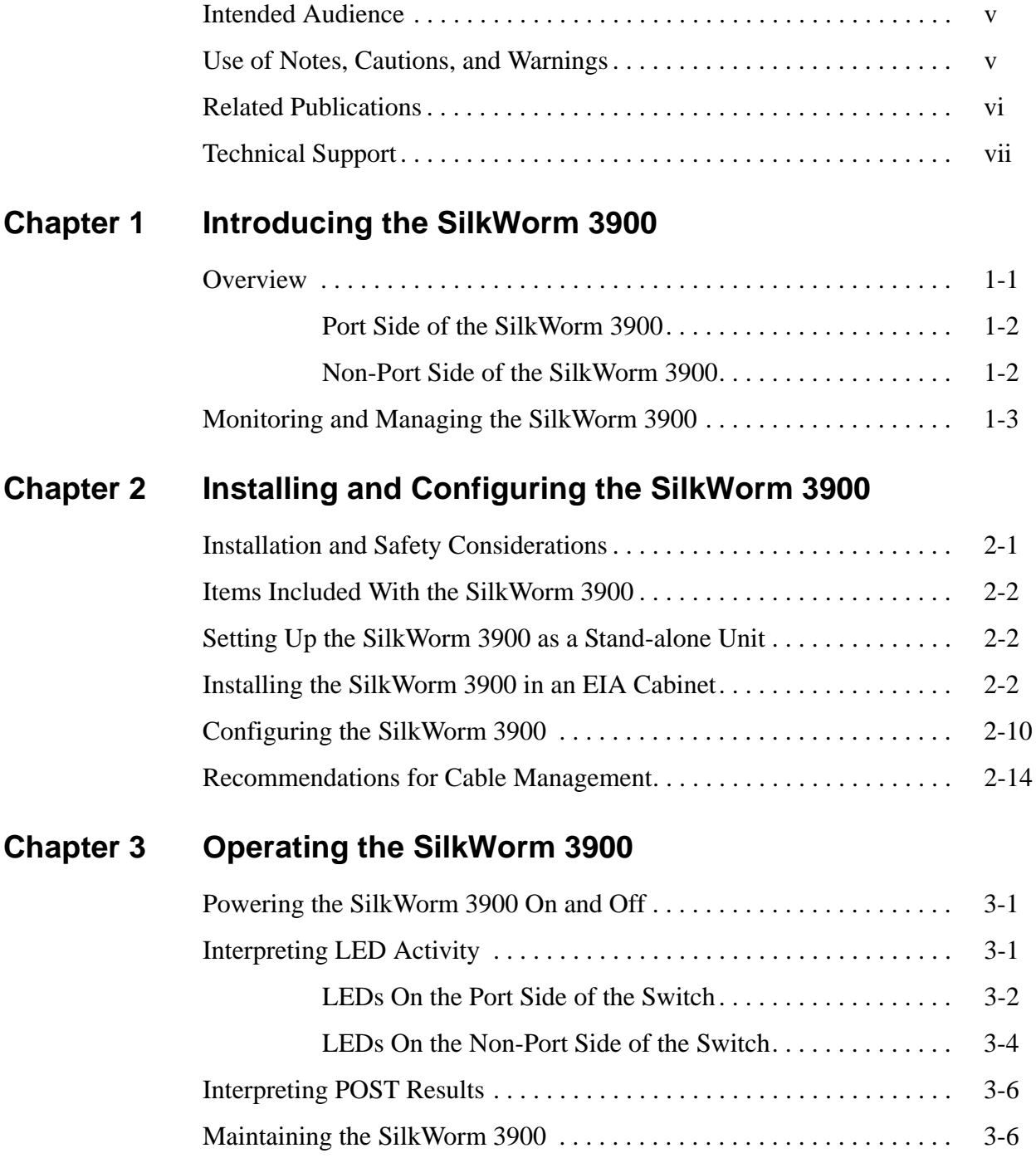

### **[Appendix A Product Specifications](#page-34-0)**

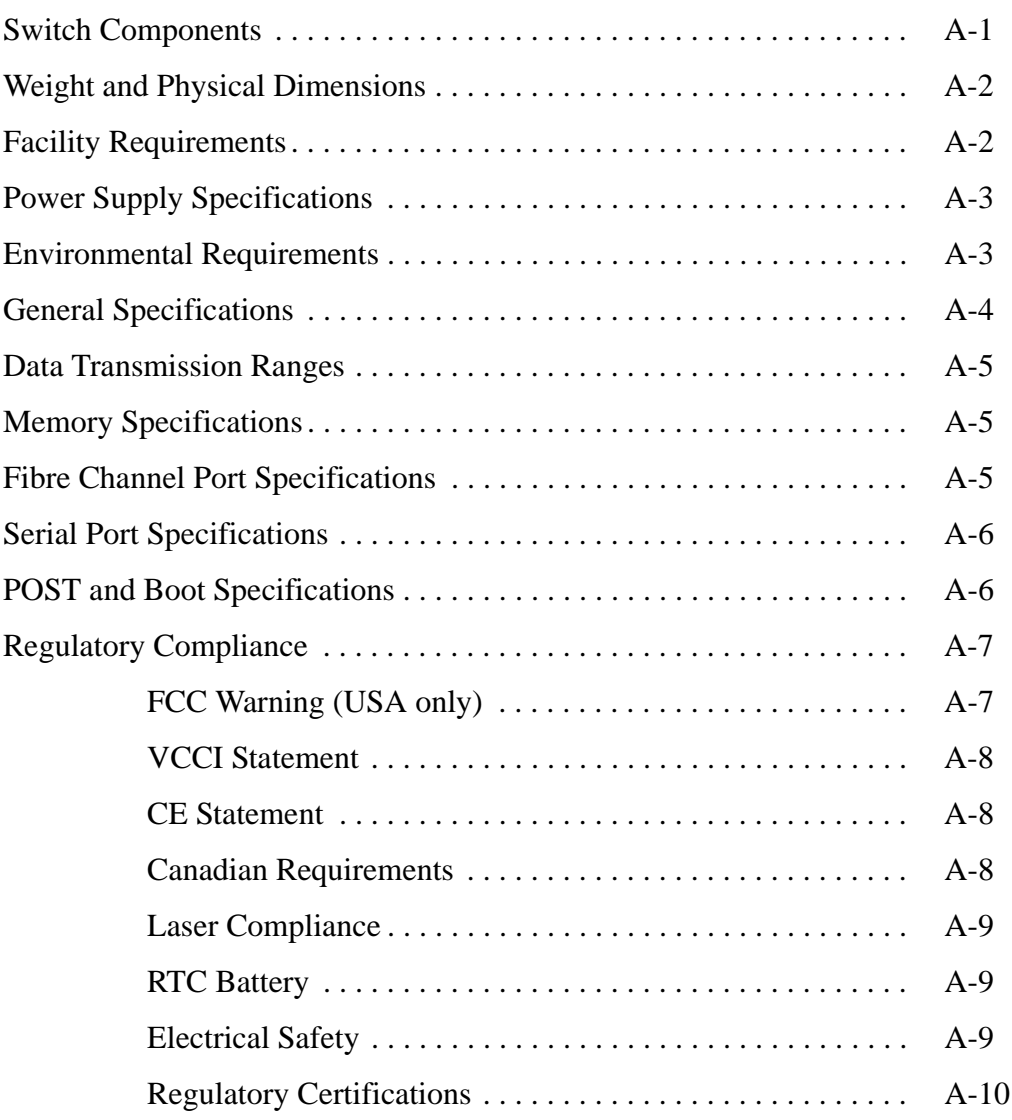

### **[Glossary](#page-44-0)**

**[Index](#page-56-0)**

## <span id="page-4-1"></span><span id="page-4-0"></span>**Intended Audience**

This document is intended for use by systems administrators and technicians experienced with networking, fibre channel, and storage area network (SAN) technologies.

## **Formatting Conventions**

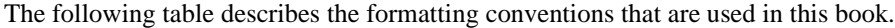

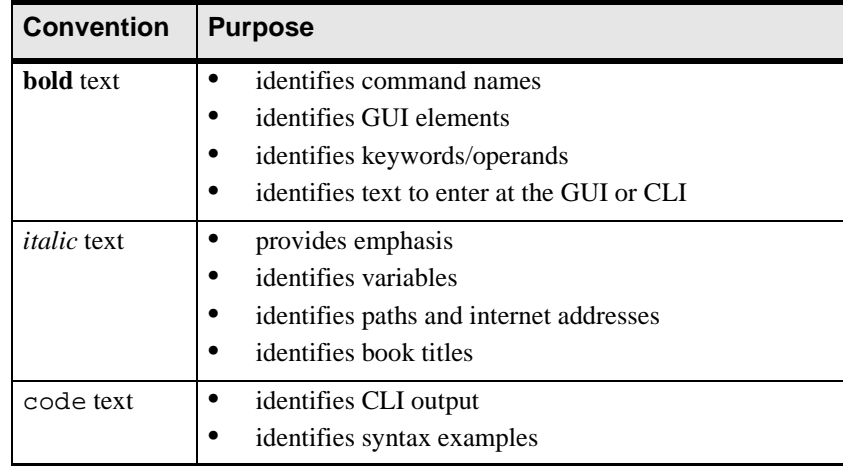

## <span id="page-4-2"></span>**Use of Notes, Cautions, and Warnings**

The following notices are used in this document:

**Note:** A note provides a tip, emphasizes important information, or provides a reference to related information.

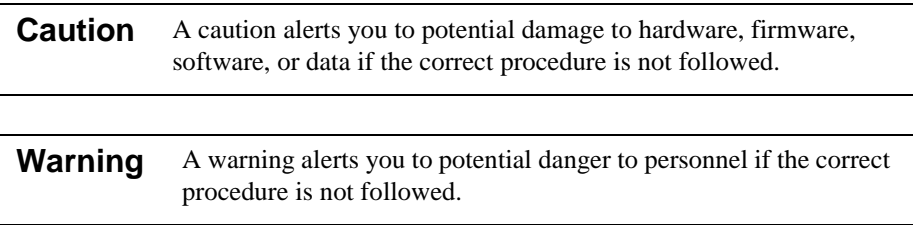

## <span id="page-5-0"></span>**Related Publications**

#### **Brocade Documentation**

The following related publications are provided on the Brocade Documentation CD-ROM:

- **•** Fabric OS documentation:
	- **-** *Brocade Fabric OS Procedures Guide*
	- **-** *Brocade Fabric OS Reference*
	- **-** *Brocade Fabric OS Release Notes*
	- **-** *Brocade Diagnostic and System Error Message Reference*
	- **-** *Brocade MIB Reference*
- **•** Fabric Manager documentation:
	- **-** *Brocade Fabric Manager*
		- **-** *Brocade Fabric Manager Release Notes*
- **•** Documentation for Fabric OS optional software:
	- **-** *Brocade Advanced Zoning User's Guide*
	- **-** *Brocade ISL Trunking User's Guide*
	- **-** *Brocade Advanced Web Tools User's Guide*
	- **-** *Brocade Advanced Performance Monitoring User's Guide*
	- **-** *Brocade Distributed Fabrics User's Guide* (covers Remote Switch and Extended Fabrics products)
	- **-** *Brocade Fabric Watch User's Guide*

### **Additional Information**

For additional Brocade documentation, including white papers, visit the Brocade website at:

*http://www.brocade.com*

For information about Fibre Channel standards, visit the Technical Committee T11 website at: *http://www.t11.org*

For information about the Fibre Channel industry, visit the Fibre Channel Industry Association website at:

*http://www.fibrechannel.com*

## <span id="page-6-0"></span>**Technical Support**

Contact your switch supplier for hardware, firmware, and software support, including product repairs and part ordering.

Be prepared to provide the following information to your support personnel.

**Note:** This section provides information for all types of SilkWorm switches.

#### **• General Information**

- **-** Technical Support registration number, if applicable
- **-** Switch model
- **-** Operating system version
- **-** Error messages received
- **-** Output from the **supportshow** command
- **-** Fabric topology, provided by the **topologyshow** command
- **-** Detailed description of the problem and specific questions
- **-** Description of any troubleshooting steps already performed and results

#### **• Switch Serial Number**

The switch serial number and corresponding bar code are provided on the serial number label, as shown below:

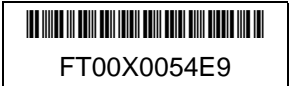

The serial number label is located as follows:

- **-** *On SilkWorm 2000 series switches:* Bottom of chassis
- **-** *On SilkWorm 3000 series switches:* Back of chassis
- **-** *On SilkWorm 6400 and 12000 switches:* Inside chassis, on wall to left of ports

#### **• Switch Worldwide Name**

- **-** *SilkWorm 12000 switches:* The chassis WWN is available through the **wwn** command.
- **-** *For all switches other than the SilkWorm 12000:* The switch WWN is available through the **switchshow** and **wwn** commands.

### **Chapter**

<span id="page-8-0"></span>This chapter provides the following information:

- **•** *Overview* [on page 1-1](#page-8-1)
- **•** *[Monitoring and Managing the SilkWorm 3900](#page-10-0)* on page 1-3

### <span id="page-8-1"></span>**Overview**

The SilkWorm 3900 is a 32-port fibre channel switch that supports link speeds up to 2 Gbit/sec. It includes the Brocade Fabric Operating System, and is compatible with the entire Brocade SilkWorm product family. It can operate in a fabric containing multiple switches or as the only switch in a fabric.

The SilkWorm 3900 provides the following features:

- **•** Air-cooled 1.5U chassis that can be set up as a stand-alone unit or mounted in a standard Electronic Industries Association (EIA) 19-inch rack.
- <span id="page-8-3"></span>**•** 32 fibre channel ports, with the following characteristics:
	- **-** Automatic negotiation to highest common speed of all devices connected to port
	- **-** Port interfaces compatible with small form factor pluggable (SFP) transceivers, both short wavelength (SWL) and long wavelength (LWL)
	- **-** Universal and self-configuring: capable of becoming an F\_Port (fabric enabled), FL\_Port (fabric loop enabled), or E\_Port (expansion port).
- <span id="page-8-2"></span>**•** 32 short-wave length SFP transceivers, if ordered
- **•** One RS-232 serial port, designed to connect to a DTE port.
- **•** One 10/100 Mbps ethernet port with an RJ-45 connector.
- **•** Two redundant power supplies, with AC switches and built-in fans. The power supplies are load sharing and hot-swappable, if replaced one at a time.
- **•** Three redundant fan assemblies, hot-swappable if replaced one at a time.
- **•** A field-replaceable motherboard assembly enclosed in a grounded EMI cage
- **•** Brocade Slide Rack Mount Kit
- **•** The following LEDs:
	- **-** Switch Power/Status LED on the port side of the switch
	- **-** Port Readiness LED on the non-port side of the switch
	- **-** Port Status LED and Port Speed LED for each port
	- Power LED on each power supply
	- **-** Fan Failure LED on each fan assembly

## <span id="page-9-6"></span><span id="page-9-0"></span>**Port Side of the SilkWorm 3900**

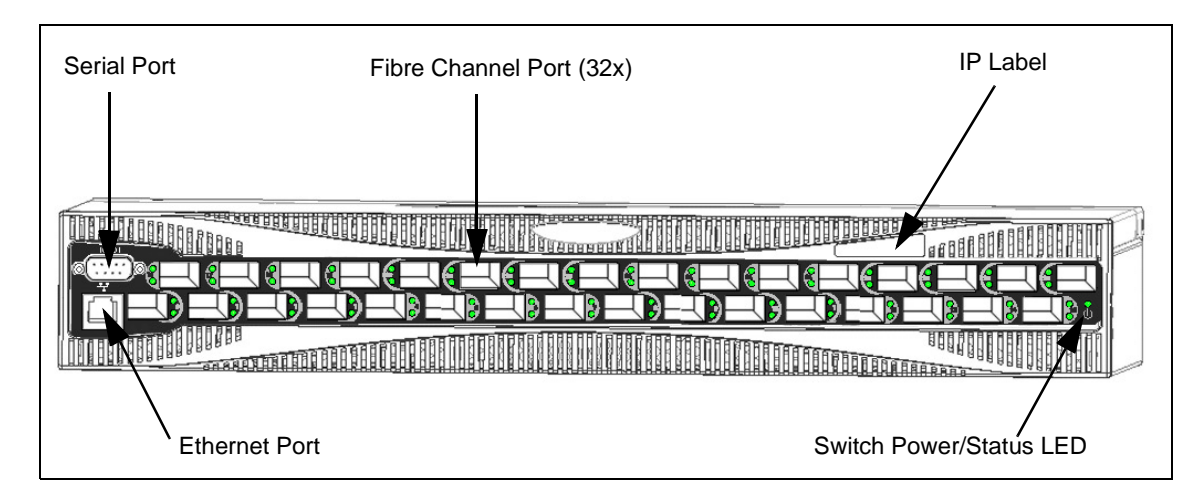

[Figure 1-1](#page-9-2) shows the port side of the SilkWorm 3900.

<span id="page-9-2"></span>**Figure 1-1** Port Side of SilkWorm 3900

The fibre channel ports are numbered from left to right, with ports 0 - 15 in the lower row and ports 16 - 31 in the upper row. The ports are color-coded into groups of four to indicate which ports can be used in the same interswitch link (ISL) trunking group.

<span id="page-9-5"></span><span id="page-9-4"></span>**Note:** *Brocade ISL Trunking* is optional software that allows creation of trunking groups of ISLs between adjacent switches. For more information about trunking, refer to the *Brocade ISL Trunking User's Guide*.

### <span id="page-9-1"></span>**Non-Port Side of the SilkWorm 3900**

[Figure 1-2](#page-9-3) shows the non-port side of the SilkWorm 3900, which contains the fan assemblies and corresponding LEDs, the power supplies and corresponding LEDs, and the Port Readiness LED.

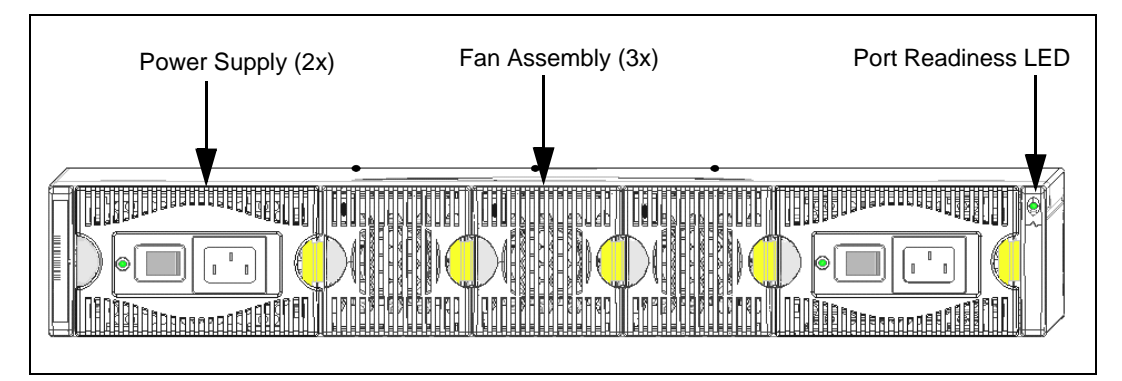

<span id="page-9-3"></span>**Figure 1-2** Non-Port Side of SilkWorm 3900

## <span id="page-10-0"></span>**Monitoring and Managing the SilkWorm 3900**

### <span id="page-10-2"></span>**Managing the SilkWorm 3900**

You can use the management functions built into the SilkWorm 3900 to monitor the fabric topology, port status, physical status, and other information to aid in performance analysis and system debugging.

You can manage the SilkWorm 3900 using any of the management options listed in [Table 1-1.](#page-10-1)

**Note:** For information about upgrading the version of Fabric OS installed on the switch, refer to the *Brocade Fabric OS Procedures Guide*.

| <b>Management Tool</b>                                                                                                    | Out-of-band<br><b>Support</b>       | In-band<br><b>Support</b>                     |
|----------------------------------------------------------------------------------------------------|-------------------------------------|-----------------------------------------------|
| <b>Command line interface</b><br>Up to two admin sessions and four user sessions at same<br>time. For more information, refer to the Brocade Fabric OS<br>Procedures Guide and the Brocade Fabric OS Reference. | Ethernet or<br>serial<br>connection | IP over fibre<br>channel *                    |
| <b>Brocade Fabric Manager</b><br>For information refer to the <i>Brocade Fabric Manager</i><br>User's Guide.                                                                                                    | Ethernet or<br>serial<br>connection | IP over fibre<br>channel *                    |
| <b>Brocade Advanced Web Tools</b><br>For information refer to the <i>Brocade Advanced Web Tools</i><br>User's Guide.                                                                                            | Ethernet or<br>serial<br>connection | IP over fibre<br>channel *                    |
| <b>Standard SNMP applications</b><br>For information refer to the Brocade MIB Reference.                                                                                                    | Ethernet or<br>serial<br>connection | IP over fibre<br>$channel$ *                  |
| <b>Management server</b><br>For more information, refer to the <i>Brocade Fabric OS</i><br>Procedures Guide and the Brocade Fabric OS Reference.                                                                | Ethernet or<br>serial<br>connection | Native inband<br>interface<br>(over HBA only) |

<span id="page-10-1"></span>**Table 1-1** Management Options for SilkWorm 3900

*\* Requirements for running IP over fibre channel:*

- **•** *Must be run on both HBA and switch.*
- **•** *Must be supported by both HBA and HBA driver.*

### **Supported Features**

The SilkWorm 3900 supports the following optional Brocade software, which can be activated with the purchase of the corresponding license key:

- <span id="page-11-0"></span>**•** Brocade Advanced Zoning For information refer to the *Brocade Advanced Zoning User's Guide*.
- **•** Brocade ISL Trunking For information refer to the *Brocade ISL Trunking User's Guide*.
- **•** Brocade Fabric Watch For information refer to the *Brocade Fabric Watch User's Guide*.
- **•** Brocade Advanced Performance Monitoring For information refer to the *Brocade Advanced Performance Monitoring User's Guide*.
- **•** Brocade Extended Fabrics For information refer to the *Brocade Distributed Fabrics User's Guide*, which also covers Remote Switch.
- **•** Brocade Remote Switch For information refer to the *Brocade Distributed Fabrics User's Guide*.

**Chapter** 

<span id="page-12-0"></span>This chapter provides the following information:

- **•** [Installation and Safety Considerations](#page-12-1) on page 2-1
- **•** [Items Included With the SilkWorm 3900](#page-13-0) on page 2-2
- **•** [Setting Up the SilkWorm 3900 as a Stand-alone Unit](#page-13-1) on page 2-2
- **•** [Installing the SilkWorm 3900 in an EIA Cabinet](#page-13-2) on page 2-2
- **•** [Configuring the SilkWorm 3900](#page-21-0) on page 2-10

## <span id="page-12-1"></span>**Installation and Safety Considerations**

You can install the SilkWorm 3900 in the following two ways:

- **•** As a stand-alone unit on a flat surface
- **•** In an EIA cabinet using the Slide Rack Mount Kit provided with the switch.

For successful installation and operation of the switch:

- **•** Ensure the following electrical requirements are met:
	- **-** Primary AC Input 100-240 VAC (switch auto-senses input voltage), 47-63 HZ.
	- **-** Correctly wired primary outlet, with circuit protected by a circuit breaker and grounded in accordance with local electrical codes.
	- **-** Adequate supply circuit, line fusing, and wire size, as specified by the electrical. rating on the switch nameplate.
	- **-** For power supply information, refer to [Power Supply Specifications](#page-36-2) on page A-3.
- **•** To ensure adequate cooling, install the switch with the non-port side, which contains the air intake vents, facing the cool-air aisle.
- **•** Verify a minimum of 47 cubic feet/minute (79.8 cubic meters/hour) of air flow is available to the air intake vents on the non-port side of the switch.
- **•** Verify that the ambient air temperature does not exceed 40° Celsius (104° Farenheit) while the switch is operating.
- **•** If installing the switch in a cabinet:
	- **-** The cabinet must be a standard EIA cabinet.
	- **-** Plan a cabinet space that is 1.5 rack units high (2.6 inches; 6.7 cm), 19 inches (48.3 cm) wide, and at least 23 inches (68.6 cm) deep.
	- **-** Ground all equipment in the cabinet through a reliable branch circuit connection, and maintain ground at all times. Do not rely on a secondary connection to a branch circuit, such as a power strip.
	- **-** Ensure that airflow and temperature requirements are met on an ongoing basis, particularly if the switch is installed in a closed or multi-rack assembly.
	- **-** Verify that the additional weight of the switch does not exceed the cabinet's weight limits or unbalance the cabinet in any way.
	- **-** Secure the cabinet to insure stability in case of unexpected movement.

## <span id="page-13-0"></span>**Items Included With the SilkWorm 3900**

The following items are included with the standard shipment of the SilkWorm 3900:

- **•** The SilkWorm 3900 switch, containing three fan assemblies and two power supplies
- **•** Slide Rack Mount Kit, with installation instructions
- **•** One accessory kit, containing the following items:
	- **-** The *SilkWorm 3900 QuickStart Guide*
		- **-** The Brocade Documentation CD-ROM
	- **-** SFP (small form factor pluggable) transceivers (optional)
	- **-** Rubber mounting feet
	- **-** Two grounded 10 foot (approximately 3 meter) country-specific power cords
	- **-** One serial cable, 10 ft. (3.0 m) long, which can be converted from a DB-9 serial cable to an RJ-45-style serial cable by removing adapter on end of cable

## <span id="page-13-1"></span>**Setting Up the SilkWorm 3900 as a Stand-alone Unit**

- 1. Unpack the SilkWorm 3900, and verify all ordered items are present.
- 2. Clean the four corner depressions on bottom of switch and place a rubber foot in each one. This helps prevent the switch from accidentally sliding off the supporting surface.
- 3. Place the switch on a stable, flat surface.

<span id="page-13-3"></span>**Caution** Do not connect the switch to the network until the IP address is correctly set. For instructions on how to set the IP address, see [Configuring the](#page-21-0)  [SilkWorm 3900](#page-21-0) on page 2-10.

## <span id="page-13-2"></span>**Installing the SilkWorm 3900 in an EIA Cabinet**

These instructions are for installing the SilkWorm 3900 in an EIA cabinet using the Slide Rack Mount Kit. The rack kit can be installed in two ways:

- **•** To allow the port side of the switch to slide out of the exhaust-air side of the cabinet. In this installation, the port side of the switch is flush with the edge of the cabinet.
- **•** To allow the non-port side of the switch to slide out the cool-air side of the cabinet. In this installation, the port side of the switch is set three inches back from the edge of the cabinet, allowing a more gradual bend in the fiber optic cables.
- **Note:** This procedure is written with the assumption that the non-port side of the switch, which contains the air intake vents, is installed facing the cool-air aisle.

#### **Items required:**

- **•** SilkWorm switch and power cords provided with the switch
- **•** Slide Rack Mount Kit
- Phillips screwdriver, #2, with torque capability
- **•** Slotted blade screwdriver, 1/4 inch, with torque capability

### **Slide Rack Mount Kit Parts List**

**Note:** The Slide Rack Mount Kit is compatible with 8, 16, and 32-port SilkWorm switches.

**Table 1** Items Supplied with the Slide Rack Mount Kit

| Item#                                                                                                | <b>Description</b>                                                                                                    | <b>Total Qty.</b> |  |
|----------------------------------------------------------------------------------------------------|----------------------------------------------------------------------------------------------------|-------------------|--|
| Hardware required for installing an 8, 16, or 32-port switch:                                        |                                                                                                    |                   |  |
| 1                                                                                                    | Assembly, Slide, containing one each of inner slide rail, outer slide rail, and Items 2, 3, 4, below                                                              | 2                 |  |
| $\overline{2}$                                                                                       | L-Bracket, Slide Mount, 3 hole                                                                                                    | 4                 |  |
| 3                                                                                                    | Nut, Hex, Locking, 8-32 (4 nuts in each slide assembly)                                                                                                    | 8                 |  |
| $\overline{4}$                                                                                       | Screw, 8-32 x 3/8 inch, Slotted, Zinc (requires a torque of 15 inch-pounds, 17 cm-kgs)<br>4 nuts in each slide assembly                                           | 8                 |  |
| 5                                                                                                    | Clip, Power Cord                                                                                                    | 6                 |  |
| 6                                                                                                    | Screw, 10-32 x 3/8 inch, Phillips, Black (requires a torque of 25 inch-pounds, 29 cm-kgs)                                                                         | 12                |  |
| 7                                                                                                    | Screw, 8-32 x 3/16 inch, Phillips, Zinc (requires a torque of 15 inch-pounds, 17 cm-kgs)<br>6 to attach inner rails to switch; 4 to attach Items 11, 12 to switch | 10                |  |
| 8                                                                                                    | Nut, Bar, Rack, 3 hole                                                                                                    | 4                 |  |
|                                                                                                    | Hardware specific to installing a switch in a cabinet that has square-holed rails:                                                                                |                   |  |
| 9                                                                                                    | Washer, Alignment                                                                                                    | 12                |  |
| 10                                                                                                   | Nut, Retainer, 10-32                                                                                                    | 12                |  |
|                                                                                                    | Hardware specific to installing an 8 or 16-port switch to slide out the exhaust-air side of the cabinet:                                                          |                   |  |
| 11                                                                                                   | Bracket, Right, Rack Mount (optional bracket for port side)                                                                                                    | 1                 |  |
| 12                                                                                                   | Bracket, Left, Rack Mount (optional bracket for port side)                                                                                                    | 1                 |  |
|                                                                                                    | Hardware specific to installing a 32-port switch to slide out the exhaust-air side of the cabinet:                                                                |                   |  |
| 13                                                                                                   | Bracket, Mounting, Right (optional bracket for port side)                                                                                                    | 1                 |  |
| 14                                                                                                   | Bracket, Mounting, Left (optional bracket for port side)                                                                                                    | 1                 |  |
| 15                                                                                                   | Screw, 8-32 x 1/4 inch, Phillips, Zinc (requires a torque of 15 inch-pounds, 17 cm-kgs)                                                                           | 4                 |  |
| Hardware specific to installing either type of switch to slide out the cool-air side of the cabinet: |                                                                                                    |                   |  |
| 16                                                                                                   | Bracket, Back Rack Mount (optional bracket for non-port side)                                                                                                    | $\mathfrak{2}$    |  |
| (3)                                                                                                  | Nut, Hex, Locking, 8-32                                                                                                    | 4                 |  |
| (4)                                                                                                  | Screw, 8-32 x 3/8", Slotted, Zinc (requires a torque of 15 inch-pounds)                                                                                           | 4                 |  |

### **Cabinet Installation Procedure**

- 1. Separate the inner and outer slide rails for both slide assemblies (Item 1):
	- a. Pull the inner slide rail out until the lock engages.
	- b. Depress the lock release lever located inside the inner rail, and pull the inner rail out of the outer rail.
	- c. Repeat with the second slide assembly.
- 2. Install the inner slide rails on the switch chassis:

**Caution** Using screws longer than the specified length can damage the switch.

- a. Position one of the inner slide rails with the flat side against the switch, oriented as follows:
	- **•** To allow the switch to slide out the exhaust-air side of the cabinet: Orient the rail as shown in [Figure 2-1 on page 2-7,](#page-18-0) with the end containing the lock release lever towards the non-port side of switch.
	- **•** To allow the switch to slide out the cool-air side of the cabinet: Orient the rail as shown in [Figure 2-2 on page 2-8,](#page-19-0) with the end containing the lock release lever towards the port side of switch.
- b. Attach the rail using three of the Phillips head 8-32 x 3/16 inch screws (Item 7).
- c. Tighten the screws to a torque of 15 inch-pounds.
- d. Repeat with the second inner slide rail on the other side of the switch.
- <span id="page-15-0"></span>3. Optional: Install the Rack Mount Brackets on the switch. These brackets prevent the switch from sliding out of the cabinet in case the cabinet is accidentally moved.

**Caution** Using screws longer than the specified length can damage the switch.

- **•** To allow the switch to slide out the exhaust-air side of the cabinet:
	- i. Position the right Rack Mount Bracket (Item 11 or 13, depending on switch type) as shown in [Figure 2-1 on page 2-7](#page-18-0).
	- ii. Attach bracket (Items 13 and 14) to switch using two Phillips head 8-32 x 1/4 inch screws (Item 15).
	- iii. Tighten screws to a torque of 15 inch-pounds.
	- iv. Repeat with left Rack Mount Bracket (Item 14).
- **•** To allow the switch to slide out the cool-air side of the cabinet:
	- i. Position a rear Rack Mount Bracket (Item 16) at the end of an inner slide rail (the end that does not contain the lock release lever), as shown in [Figure 2-2 on page 2-8.](#page-19-0)
	- ii. Attach the bracket (Item 16) to the slide rail using two of the slotted head 8-32 x 3/8 inch screws (Item 4), with a lock nut (Item 3) on the end of each screw.
	- iii. Tighten the screw to a torque of 15 inch-pounds.
	- iv. Repeat with the second inner slide rail.
- 4. Verify that two of the slide mount L-brackets (Item 2) are attached to each outer slide rail, using two of the slotted head  $8-32 \times 3/8$  inch screws (Item 4) per bracket, with the screw heads on the inside of the slide rails and a lock nut (Item 3) on the end of each screw. These screws should be at a torque of 15 inch-pounds.
- 5. Install the power cord clips (Item 5) onto the outer slide rails. Install the clips on the outer surface of the slide rails, so that they do not interfere with sliding the rails. The clips can be oriented with the tabs above or below, provided they are consistent.
- 6. Insert the power cords into the power cord clips, with the pronged end of the power cords toward the cool-air aisle, for access to the power source.
	- **Note:** Allow a minimum service loop of 6 inches at the switch to ensure freedom of movement to plug and unplug cords from switch.
		- **•** To allow the switch to slide out the exhaust-air side of the cabinet: Install the power cords into the clips with the receptacle end towards the *closed* end of the slide rail.
		- **•** To allow the switch to slide out the cool-air side of the cabinet: Install the power cords into the clips with the receptacle end towards the *open* end of the slide rail.

**Caution** Ensure cords are not exposed to stress when switch is moved on slide rails. To prevent cords from being pulled out of clips, unplug them from switch before moving switch on slide rails.

- 7. Install the outer slide rails in the cabinet:
	- a. Position one of the outer slide rails in the cabinet, as follows:
		- **•** To allow the switch to slide out the exhaust-air side of the cabinet: Orient as shown in [Figure 2-1 on page 2-7](#page-18-0), with the closed end of the slide rail towards the cool-air side of the cabinet.
		- **•** To allow the switch to slide out the cool-air side of the cabinet: Orient as shown in [Figure 2-2 on page 2-8,](#page-19-0) with the closed end of the slide rail towards the exhaust-air side of the cabinet.
	- b. Attach the bracket on one end of the slide rail to the corresponding cabinet rail, as shown in [Figure 2-1](#page-18-0), and [Figure 2-2](#page-19-0).
	- **Note:** If the Rack Mount Brackets were installed in [step 3](#page-15-0), leave the middle hole of the set of three empty for attaching the Rack Mount Bracket.

For *round-holed rack rails*, use the following hardware:

- One 3-hole bar nut (Item 8)
- **•** Two Phillips head 10-32 x 3/8 inch screws (Item 6)

For *square-holed rack rails*, there are two possible methods (see [Figure 2-3 on page 2-9](#page-20-1) and [Figure 2-4 on page 2-9](#page-20-0)):

- **•** Method A:
	- Three retainer nuts (Item 10)
	- **-** Two Phillips head 10-32 x 3/8 inch screws (Item 6)
- **•** Method B:
	- **-** One 3-hole bar nut (Item 8)
	- **-** Three alignment washers (Item 9)
	- **-** Two Phillips head 10-32 x 3/8 inch screws (Item 6)
- c. Tighten the screws to a torque of 25 inch-pounds.
- d. Repeat steps 7a through 7c with the bracket on the other end of the same slide rail. The bracket position can be adjusted to fit the cabinet.
- e. Repeat steps 7a through 7d with the second slide rail.
- 8. Install the switch in the cabinet:
	- a. Position the switch next to the cabinet as shown in [Figure 2-1](#page-18-0) or [Figure 2-2](#page-19-0) as appropriate, and align then insert the inner slide rails into the outer slide rails.
	- b. Gently slide the switch into the cabinet.
	- c. Check rail alignment by sliding the switch in and out of the cabinet. If there is any difficulty, pull the switch out of the cabinet and realign the slide rails.
	- d. Optional: If the Rack Mount Brackets were installed in [step 3,](#page-15-0) attach the brackets to the cabinet rails using one Phillips head 10-32 x 3/8 inch screw (Item 6) per bracket, and tighten the screws to a torque of 25 inch-pounds.

**Note:** For power on instructions, refer to [Configuring the SilkWorm 3900](#page-21-0) on page 2-10.

**Caution** Do not connect the switch to the network until the IP address is correctly set. For instructions on how to set the IP address, see [Configuring the](#page-21-0)  [SilkWorm 3900](#page-21-0) on page 2-10.

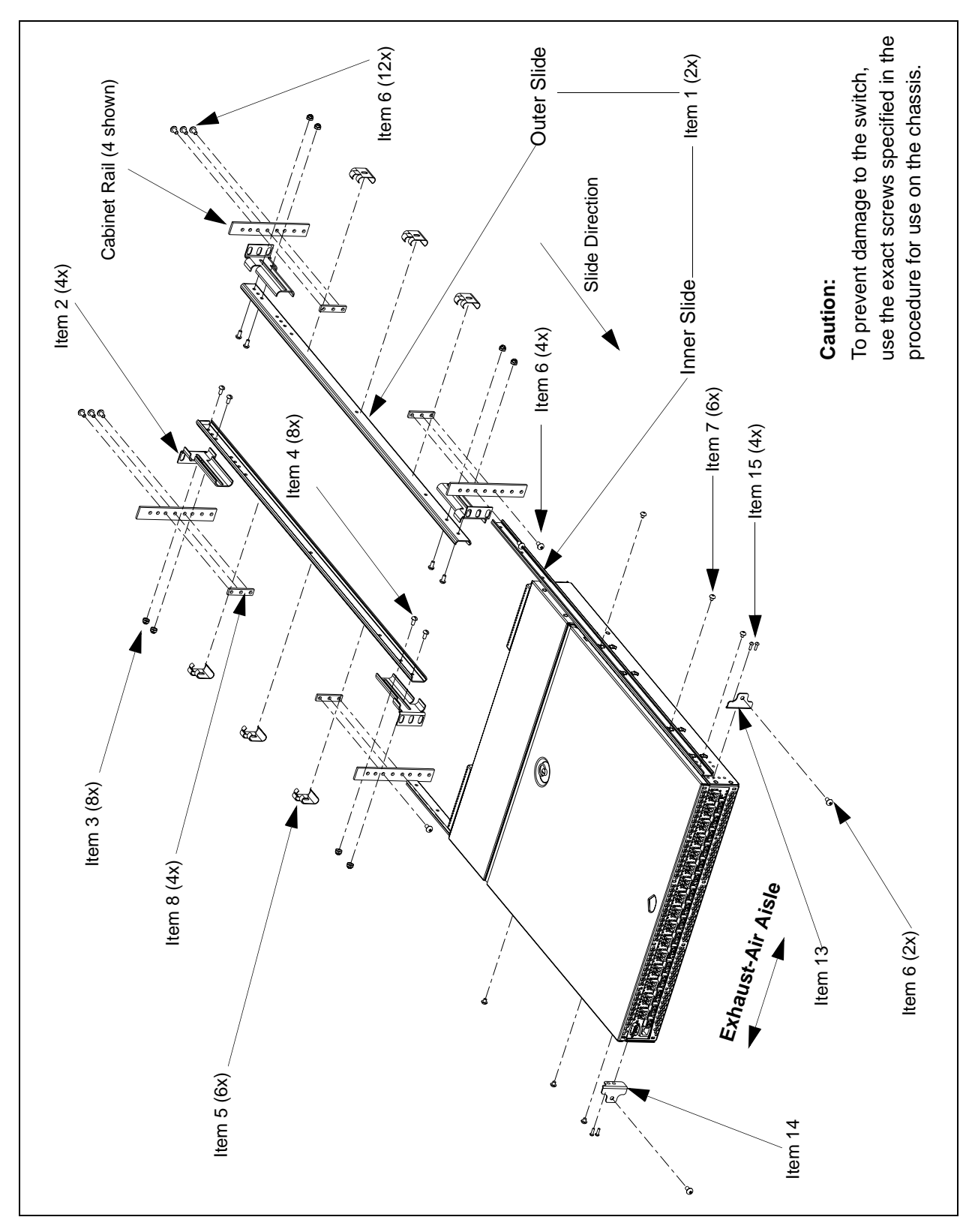

<span id="page-18-0"></span>**Figure 2-1** Installing a 32-Port Switch to Slide Out the Exhaust-air Side of the Cabinet

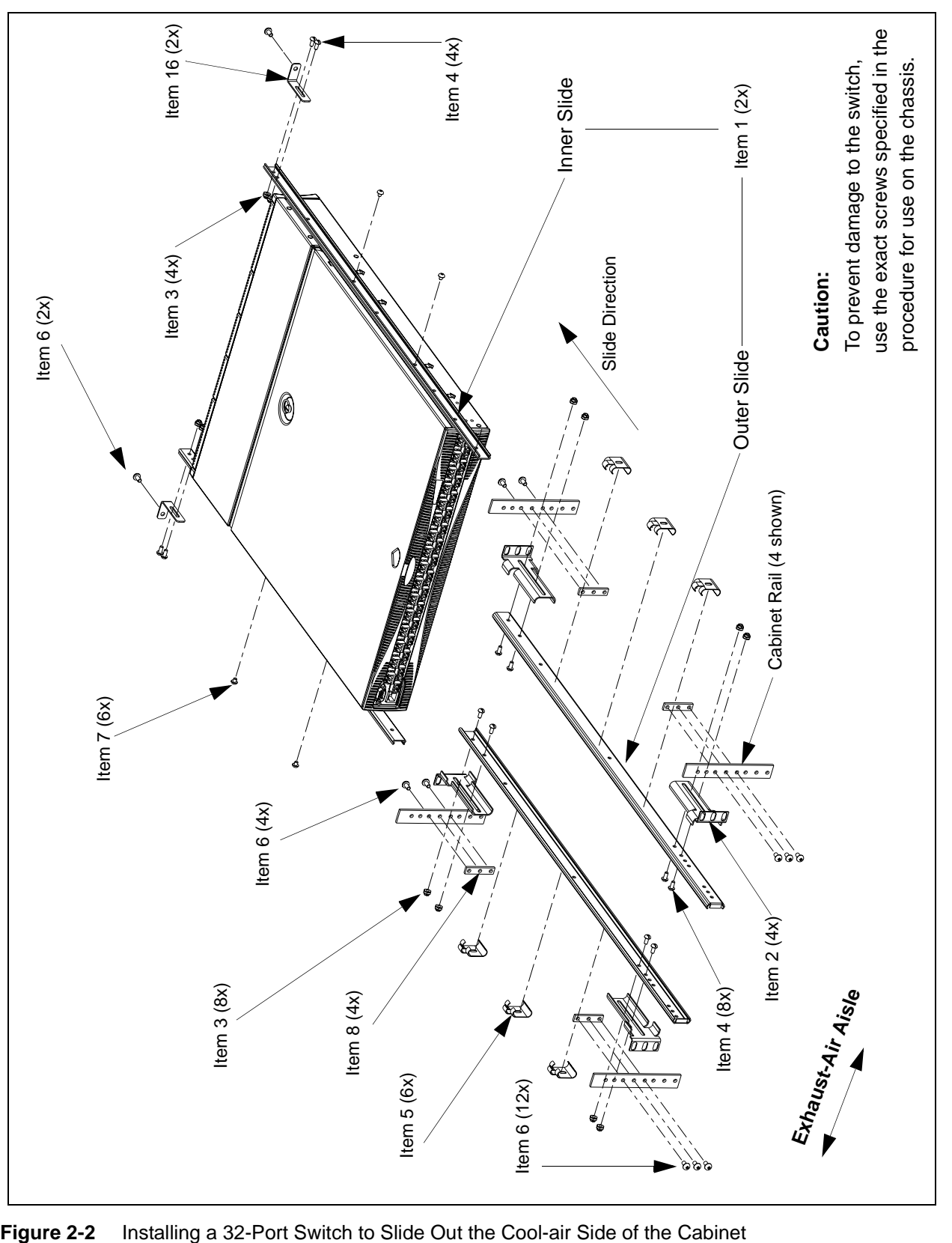

<span id="page-19-0"></span>

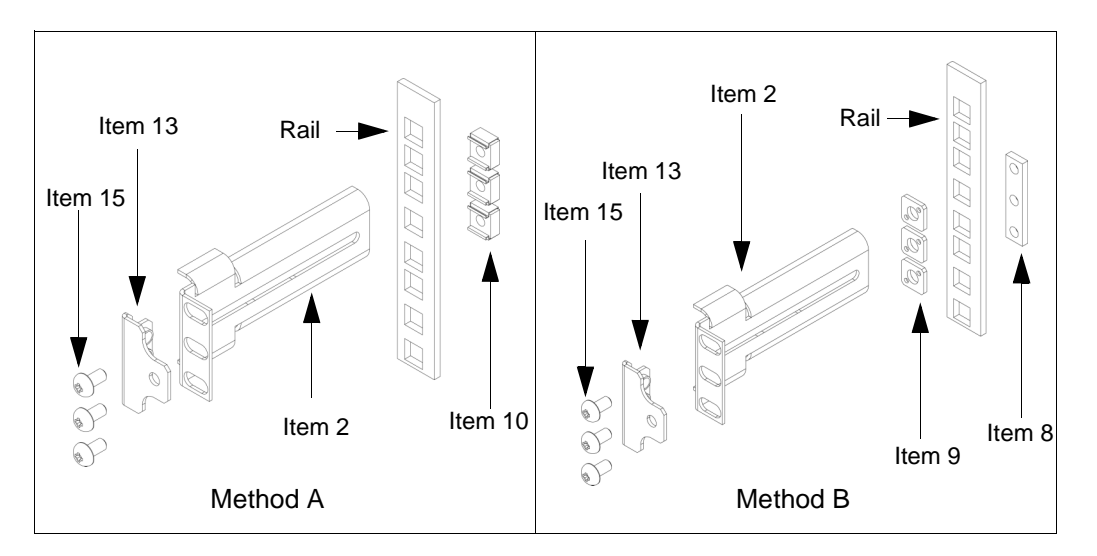

<span id="page-20-1"></span>**Figure 2-3** Installing the Switch to Slide Out the Exhaust-air Side of a Cabinet that has Square-Holed Rails

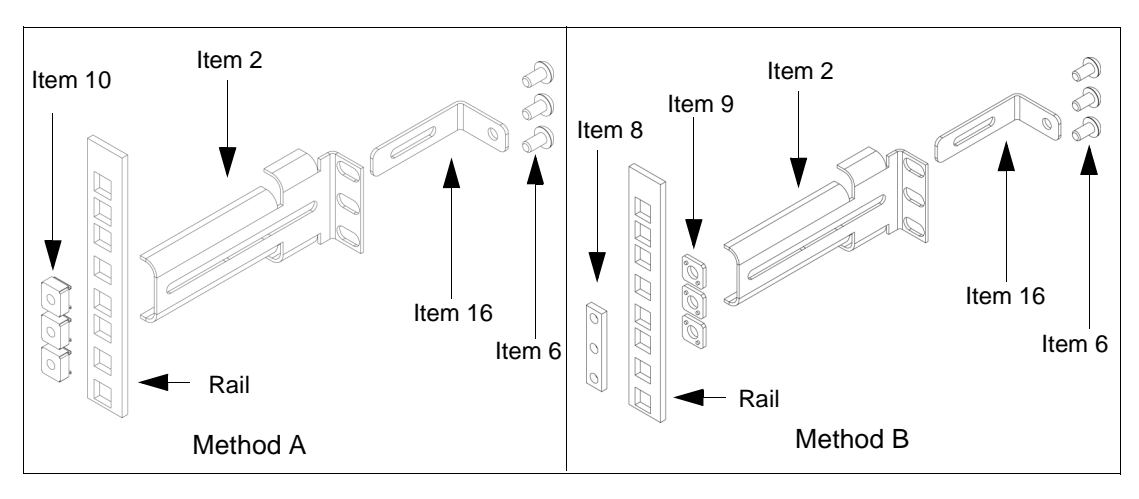

<span id="page-20-0"></span>**Figure 2-4** Installing the Switch to Slide Out the Cool-air Side of a Cabinet that has Square-Holed Rails

## <span id="page-21-0"></span>**Configuring the SilkWorm 3900**

The SilkWorm 3900 must be configured in order to operate correctly within a network and fabric. For instructions about configuring the switch to operate in a fabric containing switches from other vendors, refer to the *Brocade Fabric OS Procedures Guide*.

For more information about the commands used in this procedure, refer to the *Brocade Fabric OS Reference*.

### **Items Required**

The following items are required for configuring and connecting the SilkWorm 3900 for use in a network and fabric:

- **•** The SilkWorm 3900 installed and connected to a power source
- Workstation computer that has a terminal emulator application (such as HyperTerminal)
- **•** Unused IP address and corresponding subnet mask and gateway address
- **•** Serial cable provided with the switch
- **•** Ethernet cable
- **•** SFP transceivers and compatible cables, as required
- **•** Access to an FTP server for backing up the switch configuration

### **Configuration Procedure**

- 1. Create a serial connection to the SilkWorm 3900:
	- a. Remove the plug from the serial port and insert the serial cable provided with the SilkWorm 3900.
	- b. Connect the serial cable to the serial port on the switch and to an RS-232 serial port on the workstation.

If the serial port on the workstation is RJ-45 instead of RS-232, you can remove the adapter on the end of the serial cable and insert the exposed RJ-45 connector into the RJ-45 serial port on the workstation.

- c. Disable any serial communication programs running on the workstation.
- d. Open a terminal emulator application (such as HyperTerminal on a PC, or TERM in a Unix environment), and configure the application as follows:
	- In a Windows 95, 98, 2000, or NT environment:

<span id="page-21-1"></span>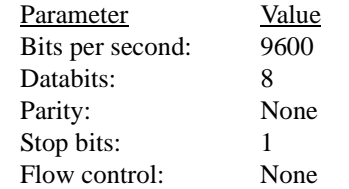

• In a UNIX environment, enter the following string at the prompt: tip /dev/ttyb -9600

- 2. Provide power to the switch:
	- **Note:** Power is supplied to the switch as soon as the first power supply is connected and powered on.
	- a. Connect the power cords to both power supplies and to power sources. To protect against AC failure, connect the power cords to outlets on separate circuits. Ensure that the cords have a minimum service loop of 6 inches available at the connection to the switch, and are routed to avoid stress.
	- b. Power on the power supplies by flipping both AC switches to "1". The power supply LED lights up green, and the switch begins running POST. The switch requires a minimum of three minutes to boot and complete POST.
	- c. After POST is complete, verify that the Switch Power/Status LED on the right front of the switch is green.
- 3. Log into the switch through the serial connection:
	- a. Verify that the switch has completed POST. When POST is complete, the Port Status and Switch Power/Status LEDs return to a standard healthy state; for information about LED signals refer to [Interpreting LED](#page-26-3)  Activity [on page 3-1](#page-26-3).
	- b. When the terminal emulator application stops reporting information, press <Enter> to display the login prompt.
	- c. Log in using the administrative account; the logon is "admin" and the default password is "password".
- 4. Replace the default IP address and related information with the information provided by your network administrator:
	- a. Enter the **ipaddrset** command at the terminal emulator application prompt, and enter the requested information at the prompts.

#### <span id="page-22-0"></span>**Example**

```
switch:admin> ipaddrset
Ethernet IP Address [10.77.77.77]:10.32.53.47
Ethernet Subnetmask [255.0.0.0]:255.255.240.0
Fibre Channel IP Address [0.0.0.0]:
Fibre Channel Subnetmask [0.0.0.0]:
Gateway IP Address [0.0.0.0]:10.32.48.1
Set IP address now? [y = set now, n = nextreboot]:y
IP address being changed...
Committing configuration...Done.
switch:admin>
```
- b. Optional: Verify the address was correctly set by entering the **ipaddrshow** command at the prompt.
- c. Record the IP address on the label provided for this purpose on the port side of the SilkWorm 3900.
- d. If the serial port is no longer required, log out of the serial console, remove the serial cable, and replace the plug in the serial port.
- 5. Create an ethernet connection to the SilkWorm 3900:
	- a. Remove the plug from the ethernet port.
	- b. Connect an ethernet cable to the switch ethernet port and to the workstation or to an ethernet network containing the workstation.
	- **Note:** The switch can now be accessed remotely, by command line or by Brocade Advanced Web Tools. Ensure that the switch is not being modified from any other connections during the remaining steps.
- 6. Log on to the switch by telnet, using the administrative account.
- 7. Optional: Modify the domain ID if desired:
	- **Note:** The default domain ID is 1. If the switch is not powered on until after it is connected to the fabric, and the default domain ID is already in use, the domain ID for the new switch is automatically reset to a unique value. If the switch is connected to the fabric after is has been powered on, and the default domain ID is already in use, the fabric segments. The domain IDs that are currently in use can be determined using the **fabricshow** command.
	- a. Disable the switch by entering the **switchdisable** command.
	- b. Enter the **configure** command.

The command prompts display sequentially; enter a new value or press <Enter> to accept each default value.

c. Enter "**y**" after the "Fabric parameters" prompt:

Fabric parameters (yes, y, no, n): [no] y

d. Enter a unique domain ID (such as the domain ID used by the previous switch, if still available):

<span id="page-23-0"></span>Domain: (1..239) [1] 3

- e. Complete the remaining prompts or press CTRL-D to accept the remaining settings without completing all the prompts.
- f. Re-enable the switch by entering the **switchenable** command.
- 8. Optional: Specify any custom status policies:
	- a. Enter the **switchstatuspolicyset** command at the prompt. This command sets the policy parameters that determine the overall switch status.
	- b. Customize the status policies as desired. To deactivate the alarm for a condition, enter "**0**" at the prompt for that condition.
- 9. Install the SFP transceivers in the fibre channel ports, as required:
	- **Note:** The ports selected for use in trunking groups must meet specific requirements. For a list of these requirements, refer to the *Brocade ISL Trunking User's Guide*.
	- a. Remove the plugs from the ports to be used.
	- b. Position a transceiver so that it is oriented correctly and insert into a port until it is firmly seated and the latching mechanism clicks. For instructions specific to the type of transceiver, refer to the transceiver manufacturer's documentation.
	- **Note:** The transceivers are keyed to ensure correct orientation. If a transceiver does not install easily, ensure it is correctly oriented.
	- c. Repeat for the remaining ports as required.

#### 10. Connect the cables to the transceivers:

<span id="page-24-0"></span>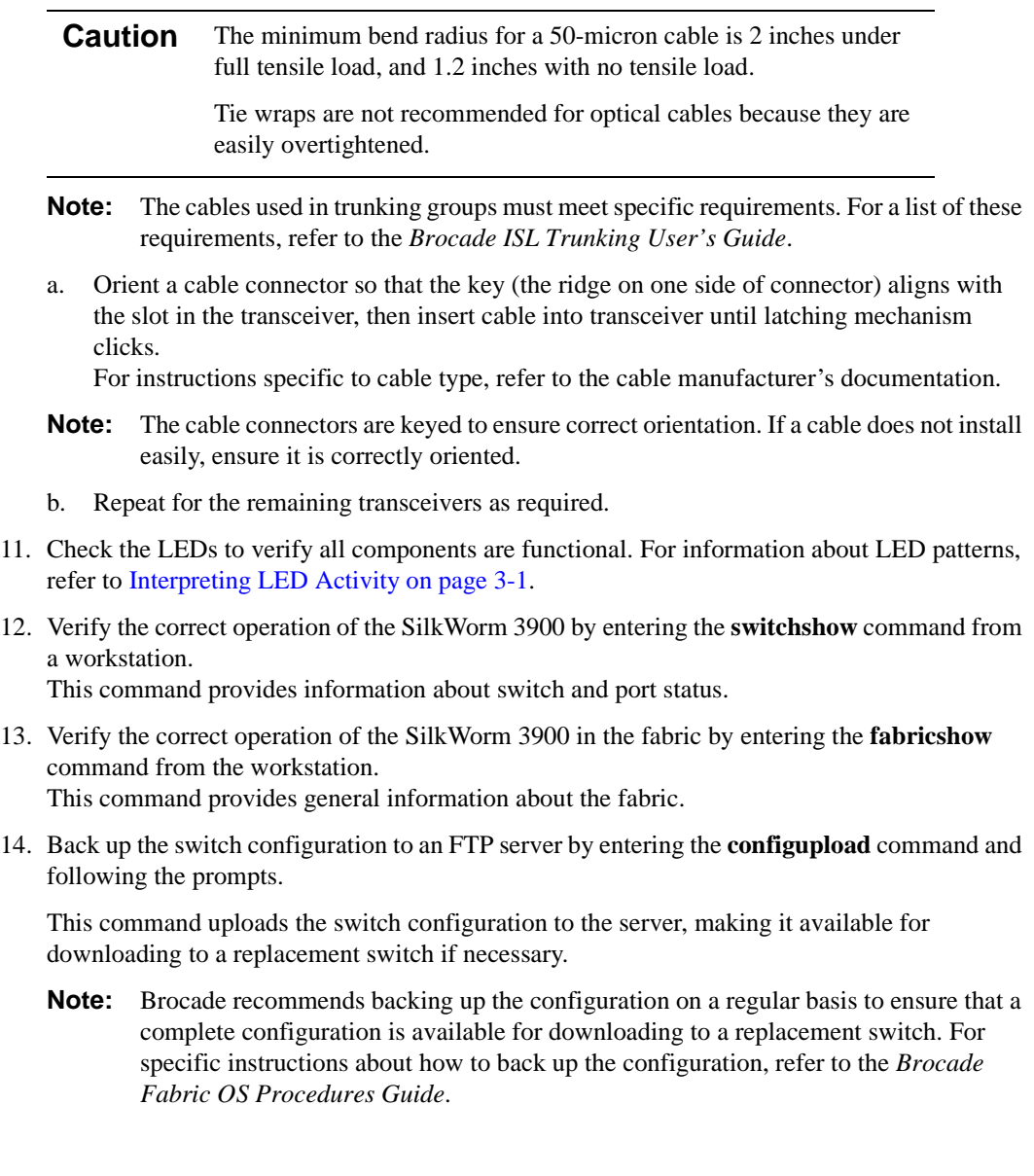

## <span id="page-25-0"></span>**Recommendations for Cable Management**

**Note:** The minimum bend radius for a 50 micron cable is 2 inches under full tensile load, and 1.2 inches with no tensile load.

Cables can be organized and managed in a variety of ways, such as by using cable channels on the sides of the cabinet, or patch panels to minimize cable management. Following is a list of recommendations:

- **•** Plan cable management before installing the switch in a rack, to allow planning for any rack space required for cable management.
- **•** Leave at least one meter of slack for each port cable. This provides room to remove and replace the switch, allows for inadvertent movement of the rack, and helps prevent the cables from being bent to less than the minimum bend radius.
- <span id="page-25-1"></span>**•** If using Brocade ISL Trunking:
	- **-** It may be useful to group cables by trunking groups.
	- **-** The cables used in trunking groups must meet specific requirements. For a list of these requirements, refer to the *Brocade ISL Trunking User's Guide*.
- For easier maintenance, label the fiber optic cables and record the devices to which they are connected.
- **•** Keep LEDs visible by routing port cables and other cables directly downwards or otherwise away from the LEDs.
- **•** Do not use tie wraps on fiber optic cables, because they are easily overtightened and can damage the optic fibers.

<span id="page-26-0"></span>This chapter provides the following information:

- **•** *[Powering the SilkWorm 3900 On and Off](#page-26-1)* on page 3-1
- **•** *[Interpreting LED Activity](#page-26-2)* on page 3-1
- **•** *[Interpreting POST Results](#page-31-0)* on page 3-6
- **•** *[Maintaining the SilkWorm 3900](#page-31-1)* on page 3-6

### <span id="page-26-1"></span>**Powering the SilkWorm 3900 On and Off**

*To power the SilkWorm 3900 on:*

Connect one or both power cords to the power connectors on the power supplies and to a power source, then flip the AC power switches to "1". Power is supplied to the switch as soon as the first power supply is connected and powered on.

**Note:** The switch runs POST by default each time it is powered on, and requires a minimum of three minutes to boot and complete POST.

*To power the SilkWorm 3900 off:*

Power off both power supplies by flipping each AC power switch to "0".

<span id="page-26-5"></span>**Note:** All devices are returned to their initial state the next time the switch is powered on.

## <span id="page-26-3"></span><span id="page-26-2"></span>**Interpreting LED Activity**

System activity and status can be determined through the activity of the LEDs on the switch.

There are three possible LED states: no light, a steady light, and a flashing light. The lights may be any of the following colors:

- **•** Green
- **•** Orange (may be referred to as "amber" in other documentation)
- **•** Yellow (appears when both green and orange LED elements are lit)

<span id="page-26-4"></span>The LEDs may flash any of the colors during boot, POST, or other diagnostic tests. This is normal, and does not indicate a problem unless the LEDs do not indicate a healthy state after all boot processes and diagnostic tests are complete.

## <span id="page-27-0"></span>**LEDs On the Port Side of the Switch**

The port side of switch has the following LEDs:

- <span id="page-27-3"></span>**•** One Switch Power/Status LED on right side
- **•** One Port Status LED next to each fibre channel port (lower LED)
- **•** One Port Speed LED next to each fibre channel port (upper LED)

**Note:** The port LEDs for the upper ports (ports 16 - 31) are to the left of the ports. The Port LEDs for the lower ports (ports 0 - 15) are to the right of the ports.

[Figure 3-1](#page-27-1) shows the port side of the SilkWorm 3900.

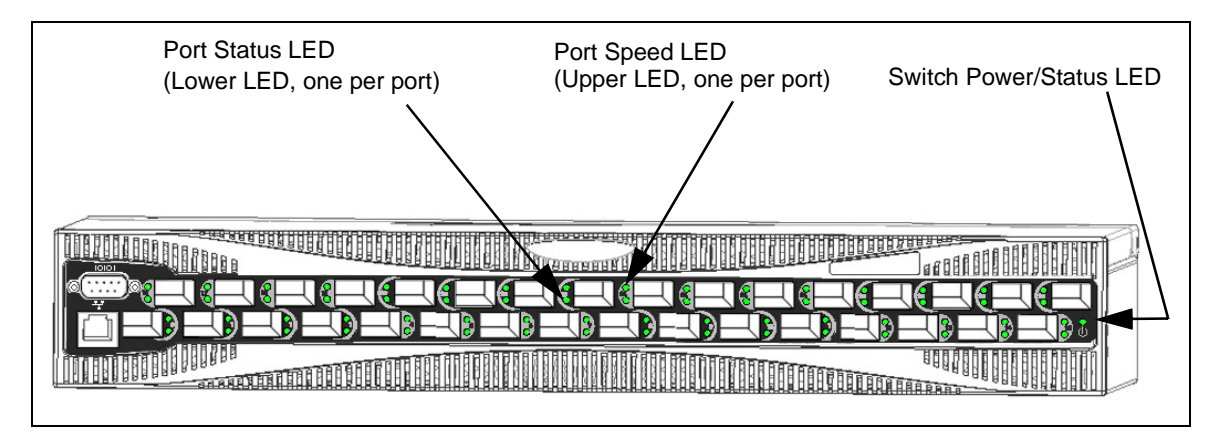

<span id="page-27-1"></span>**Figure 3-1** LEDs on Port Side of SilkWorm 3900

[Table 3-1](#page-27-2) describes the LEDs on the port side of the switch.

<span id="page-27-2"></span>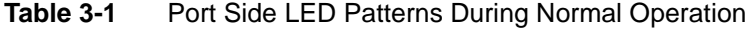

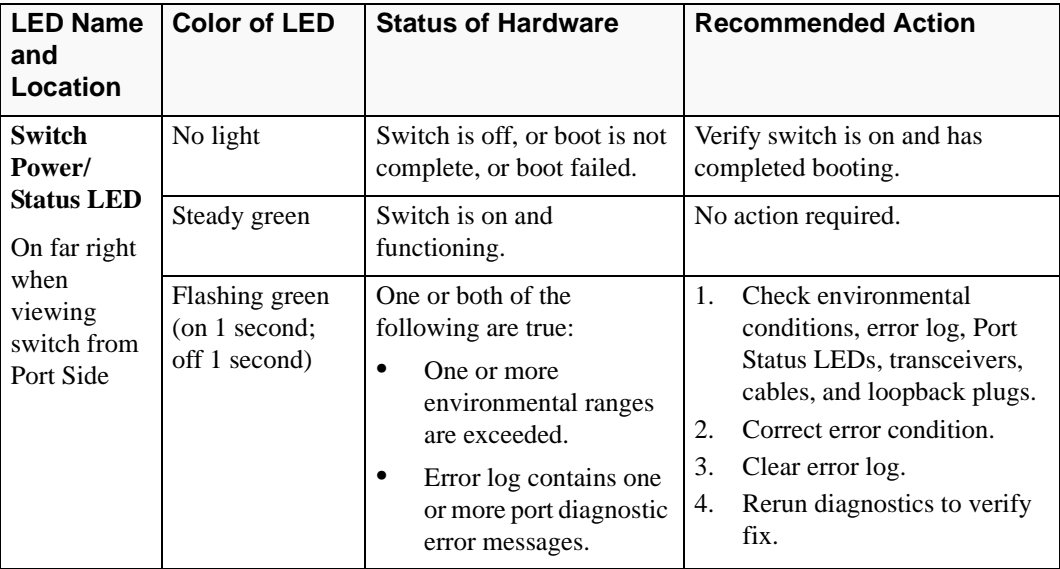

| <b>LED Name</b><br>and<br>Location       | <b>Color of LED</b>                                             | <b>Status of Hardware</b>                                                                        | <b>Recommended Action</b>                                                                                                    |
|------------------------------------------|-----------------------------------------------------------------|--------------------------------------------------------------------------------------------------|----------------------------------------------------------------------------------------------------|
| <b>Port Status</b><br><b>LED</b>         | No light                                                        | No signal or light carrier<br>(media or cable) detected.                                         | Check transceiver and cable.                                                                                                    |
| Lower LED<br>next to each<br>port        | Steady green                                                    | Port is online (connected to<br>external device) but has no<br>traffic.                          | No action required.                                                                                                    |
|                                          | Slow-flashing<br>green<br>(on 1 second;<br>off 1 second)        | Port is online but<br>segmented, indicating a<br>loopback cable or<br>incompatible switch.       | Verify correct device is<br>connected to port, and switch and<br>port settings are correct.                                                                                 |
|                                          | Fast-flashing<br>green<br>(on $1/4$ second;<br>off 1/4 second)  | Port is in internal loopback<br>(diagnostic).                                                    | No action required.                                                                                                    |
|                                          | Flickering green                                                | Port is online, with traffic<br>flowing through port.                                            | No action required.                                                                                                    |
|                                          | Steady orange                                                   | Port is receiving light or<br>signal carrier, but is not yet<br>online.                          | No action required.                                                                                                    |
|                                          | Slow-flashing<br>orange<br>(on 1 second;<br>off 1 second)       | Port is disabled<br>(result of diagnostics or<br>portdisable command).<br>If all ports are slow- | Enable port (can use portenable<br>command; refer to Brocade<br>Fabric OS Reference for more<br>information).                                                               |
|                                          |                                                                 | flashing orange, the switch<br>may be disabled.                                                  | If all ports are slow-flashing<br>orange, enable the switch<br>(switchenable command).                                                                                      |
|                                          | Fast-flashing<br>orange<br>(on $1/4$ second;<br>off 1/4 second) | Port is faulty.                                                                                  | Check transceiver and cable<br>1.<br>or loopback plugs for correct<br>insertion.<br>2.<br>Check and clear error log,<br>then rerun diagnostics to<br>verify error is fixed. |
|                                          | Alternating<br>green and orange                                 | Port is bypassed.                                                                                | Check configuration of fibre<br>channel loop.                                                                                                    |
| <b>Port Speed</b><br><b>LED</b>          | No light                                                        | Port is transmitting/<br>receiving at 1 Gbit/sec.                                                | No action required.                                                                                                    |
| <b>Upper LED</b><br>next to each<br>port | Steady green                                                    | Port is transmitting/<br>receiving at 2 Gbit/sec.                                                | No action required.                                                                                                    |

**Table 3-1** Port Side LED Patterns During Normal Operation (Continued)

## <span id="page-29-0"></span>**LEDs On the Non-Port Side of the Switch**

The non-port side of the switch has the following LEDs:

- <span id="page-29-3"></span>**•** One Port Readiness LED on right side
- **•** One Power Supply LED next to the AC power switch on each power supply
- **•** One Fan Failure LED at the top of each fan assembly (inside the bezel)

[Figure 3-2](#page-29-1) shows the non-port side of the switch.

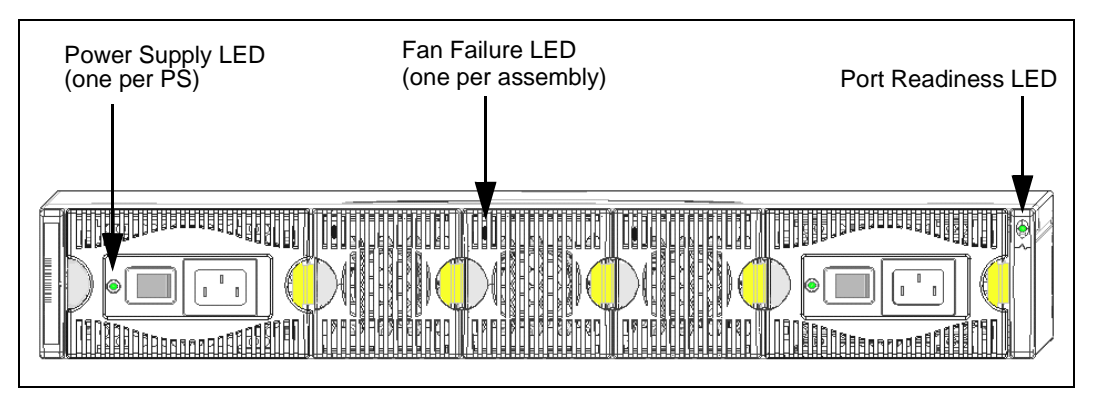

<span id="page-29-1"></span>**Figure 3-2** LEDs on Non-Port Side of SilkWorm 3900

[Table 3-2](#page-29-2) describes the LEDs on the non-port side of the switch.

| LED Name,<br>Location                              | <b>Color of LED</b>                                          | <b>Status of Hardware</b>                                                                                                    | <b>Recommended Action</b>                                                                                                    |
|----------------------------------------------------|--------------------------------------------------------------|----------------------------------------------------------------------------------------------------|----------------------------------------------------------------------------------------------------|
| Port<br><b>Readiness</b>                           | No light                                                     | Switch is off, or boot is not<br>complete, or boot failed.                                                                                                    | Verify switch is on and has<br>completed booting.                                                                                                    |
| <b>LED</b><br>On far right                         | Steady green                                                 | Switch is on and all ports<br>are ready for use.                                                                                                    | No action required.                                                                                                    |
| when<br>viewing<br>switch from<br>non-port<br>Side | Steady yellow                                                | One or more ports are<br>offline.                                                                                                    | Verify switch has completed<br>booting and is not disabled. If<br>light is still yellow, check error<br>log and Port Status LEDs.                                                                                                    |
|                                                    | Slow-flashing<br>yellow<br>$($ on 1 second;<br>off 1 second) | One or both of the<br>following are true:<br>One or more<br>environmental ranges<br>are exceeded.<br>Error log contains one<br>or more port diagnostic<br>error messages. | Check environmental<br>$\mathbf{1}$<br>conditions, error log, Port<br>Status LEDs, transceivers,<br>cables, and loopback plugs.<br>Correct error condition.<br>2.<br>3.<br>Clear error log.<br>Rerun diagnostics to verify<br>4.<br>fix. |

<span id="page-29-2"></span>**Table 3-2** Non-Port Side LED Patterns During Normal Operation

| LED Name,<br>Location                                        | <b>Color of LED</b>                                  | <b>Status of Hardware</b>                                       | <b>Recommended Action</b>                                                                                 |
|--------------------------------------------------------------|------------------------------------------------------|-----------------------------------------------------------------|----------------------------------------------------------------------------------------------------|
| <b>Power</b><br><b>Supply</b><br><b>Power LED</b><br>On each | No light                                             | Power supply is not<br>providing power.                         | Verify power supply is on and<br>seated, and power cord is<br>connected to a functioning power<br>source. |
| power<br>supply (left<br>corner)                             | Steady green                                         | Power supply is providing<br>power.                             | No action required.                                                                                       |
| <b>Fan Failure</b><br>LED.<br>On each fan                    | No light                                             | Fan assembly is either<br>healthy or is not receiving<br>power. | Verify power supply is on and<br>power cord is connected to a<br>functioning power source.                |
| assembly<br>(left corner)                                    | Flashing orange<br>$($ on 1 second:<br>off 1 second) | Fan assembly has failed.                                        | Replace fan assembly.                                                                                     |

**Table 3-2** Non-Port Side LED Patterns During Normal Operation (Continued)

## <span id="page-31-0"></span>**Interpreting POST Results**

<span id="page-31-4"></span>POST is a system check that is performed each time the switch is powered on, rebooted, or reset, and during which the LEDs flash different colors.

To determine whether POST completed successfully, and whether any errors were detected:

- **•** Verify that the LEDs on the switch indicate that all components are healthy (LED patterns are described in [Table 3-1 on page 3-2](#page-27-2) and [Table 3-2 on page 3-4](#page-29-2)). If one or more LEDs do not display a healthy state:
	- 1. Verify the LEDs are not set to "beacon" (this can be determined through the **switchshow** command or Web Tools). For information about how to turn beaconing on and off, refer to the *Brocade Fabric OS Procedures Guide* or the *Brocade Web Tools User's Guide*.
	- 2. Follow the recommended action for the observed LED behavior, as listed in [Table 3-1 on page 3-2](#page-27-2) or [Table 3-2 on page 3-4](#page-29-2).
- **•** Verify the switch prompt displays on the terminal of a computer workstation that is connected to the switch.

If the prompt does not display when POST completes, press <Enter>. If the prompt still does not display, try opening another telnet session or accessing through another management tool. If this is not successful, the switch did not successfully complete POST; contact your switch supplier for repair.

**•** Review the system log for errors.

<span id="page-31-3"></span>Any errors detected during POST are written to the system log, which is accessible through the **errShow** command. For information about this command, refer to the *Brocade Fabric OS Reference*. For information about error messages, refer to the *Brocade Diagnostic and System Error Message Reference*.

## <span id="page-31-1"></span>**Maintaining the SilkWorm 3900**

The SilkWorm 3900 does not require any regular physical maintenance and is designed for high availability and to minimize the chance of failure. It includes diagnostic tests and field-replaceable units.

### <span id="page-31-2"></span>**Diagnostic Tests**

In addition to POST, Fabric OS includes diagnostic tests to help troubleshoot the hardware and firmware. This includes tests of internal connections and circuitry, fixed media, and the transceivers and cables in use. The tests are implemented by command, either through a telnet session or through a terminal set up for a serial connection to the switch. Some tests require the ports to be connected by external cables, to allow diagnostics can verify the serializer/deserializer interface, transceiver, and cable.

Diagnostic tests are run at link speeds of both 1 Gbit/sec and 2 Gbit/sec.

**Note:** Diagnostic tests may temporarily lock the transmit and receive speed of the links during diagnostic testing.

For information about specific diagnostic tests, refer to the *Brocade Fabric OS Procedures Guide*.

### **Field Replaceable Units (FRUs)**

You can replace the power supplies, fan assemblies, and motherboard in the field without the use of special tools. The power supplies and fan assemblies are keyed to ensure correct orientation during installation. Replacement instructions are provided with all replacement units ordered.

**Warning** The SilkWorm 3900 has two power cords. To remove all power from the switch, disconnect both power cords before servicing.

#### **Power Supplies**

The two power supplies are hot-swappable if replaced one at a time. They are identical and fit into either power supply slot.

Fabric OS identifies the power supplies as follows (viewing the switch from the non-port side; see [Figure 3-3 on page 3-8](#page-33-0)):

- **•** Power supply #1 is on the right when viewing the switch from the non-port side.
- Power supply #2 is on the left when viewing the switch from the non-port side.

Any of the following methods can be used to determine whether a power supply requires replacing:

- **•** Check the Power Supply LED next to the AC switch (see *[LEDs On the Non-Port](#page-29-0)  [Side of the Switch](#page-29-0)* on page 3-4)
- **•** Enter the **psshow** command.
- **•** In Web Tools, click the Power Status icon.

#### **Fan Assemblies**

The three fan assemblies are hot-swappable if replaced one at a time. They are identical and fit into any fan assembly slot.

Each fan assembly contains two fans, identified by Fabric OS as follows (viewing the switch from the non-port side; see [Figure 3-3 on page 3-8](#page-33-0)):

- **•** The fan assembly on the right contains fans #1 and #2.
- **•** The fan assembly in the center contains fans #3 and #4.
- **•** The fan assembly on the left contains fans #5 and #6.

Any of the following methods can be used to determine whether a fan assembly requires replacing:

- **•** Check the Fan Failure LED on the face of the fan assembly (see *[LEDs On the](#page-29-0)  [Non-Port Side of the Switch](#page-29-0)* on page 3-4)
- **•** Enter the **fanshow** command.
- **•** In Web Tools, click the Fan Status icon.

#### **Motherboard Assembly**

The switch must be powered off and removed from the fabric (and possibly from the cabinet) to replace the motherboard assembly. To determine whether the motherboard assembly requires replacing, check the Switch Power/Status and Port Status LEDs (see *[LEDs On the Non-Port Side of the Switch](#page-29-0)* on page 3-4), and run diagnostics (refer to the *Brocade Fabric OS Procedures Guide*). If the motherboard assembly appears to require replacing, contact your switch supplier.

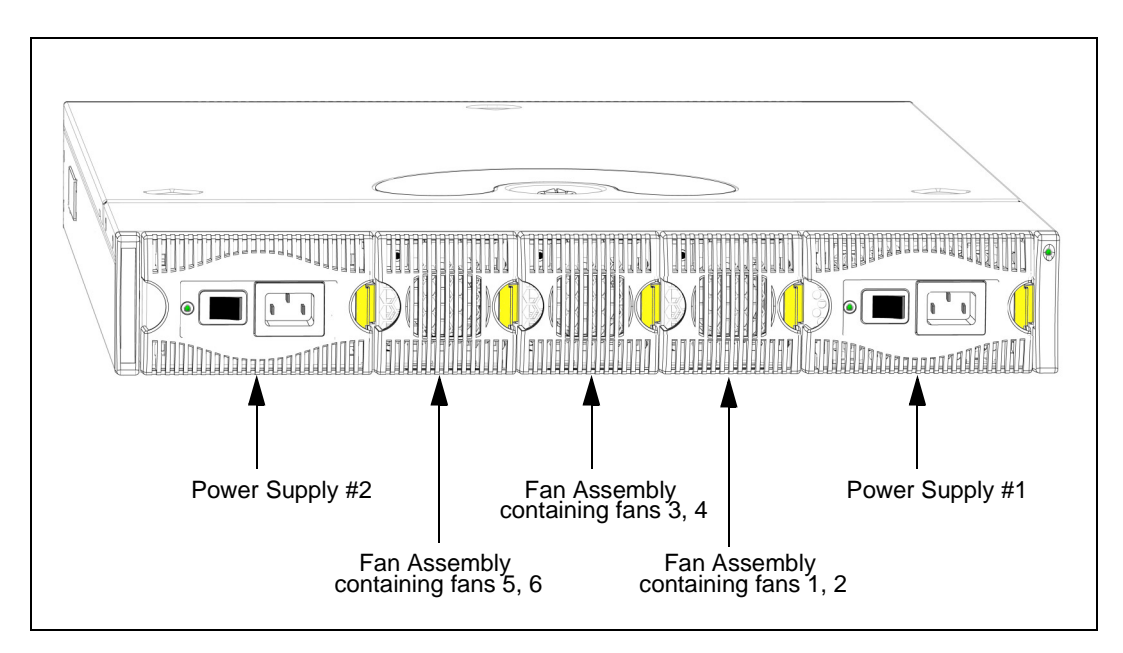

<span id="page-33-0"></span>**Figure 3-3** Numbering of Power Supplies and Fan Assemblies

### **Appendix**

## <span id="page-34-0"></span>**A Product Specifications**

<span id="page-34-8"></span>This appendix provides the following information:

- **•** *[Switch Components](#page-34-1)* on page A-1
- **•** *[Weight and Physical Dimensions](#page-35-0)* on page A-2
- **•** *[Facility Requirements](#page-35-1)* on page A-2
- **•** *[Power Supply Specifications](#page-36-0)* on page A-3
- **•** *[Environmental Requirements](#page-36-1)* on page A-3
- **•** *[General Specifications](#page-37-0)* on page A-4
- **•** *[Data Transmission Ranges](#page-38-0)* on page A-5
- **•** *[Memory Specifications](#page-38-1)* on page A-5
- **•** *[Fibre Channel Port Specifications](#page-38-2)* on page A-5
- **•** *[Serial Port Specifications](#page-39-0)* on page A-6
- **•** *[POST and Boot Specifications](#page-39-1)* on page A-6
- <span id="page-34-3"></span>**•** *[Regulatory Compliance](#page-40-0)* on page A-7

### <span id="page-34-1"></span>**Switch Components**

The SilkWorm 3900 switch includes the following components:

- **•** Cabinet-mountable 1.5U chassis designed to be mounted in a 19 inch cabinet space, with forced-air cooling that flows from the non-port side of the switch to the port side.
- **•** 32 fibre channel ports, compatible with SFP transceivers, SWL and LWL.
- <span id="page-34-6"></span>**•** One RS-232 serial port on the port side of the switch (DB-9 connector)
- <span id="page-34-5"></span>**•** One IEEE compliant RJ-45 connector on the port side of the switch for use with 10/100 Mbps ethernet.
- **•** The following LEDs (71 total):
	- **-** One Switch Power/Status LED on the port side of switch
	- **-** One Port Status LED and one Port Speed LED next to each fibre channel port
	- **-** One Power Supply LED on each power supply
	- **-** One Fan Failure LED on each fan assembly
	- **-** One Port Readiness LED on the non-port side of switch
- <span id="page-34-7"></span><span id="page-34-2"></span>**•** Two universal AC input and redundant power supplies with AC switches and built-in fans.
- **•** Three fan assemblies containing two fans each. The fans have two speeds, which are set automatically and cannot be modified. They default to high speed upon boot, then switch to low speed as Fabric OS comes online, returning to high speed only as required.
- <span id="page-34-4"></span>**•** Field-replaceable motherboard assembly, enclosed in a grounded EMI cage, with 32 Serializer/De-serializers (SerDes) and a real-time clock (RTC) with a 10-year battery.

## <span id="page-35-0"></span>**Weight and Physical Dimensions**

<span id="page-35-4"></span>[Table A-1](#page-35-2) lists the weight and dimensions of the SilkWorm 3900.

<span id="page-35-2"></span>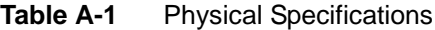

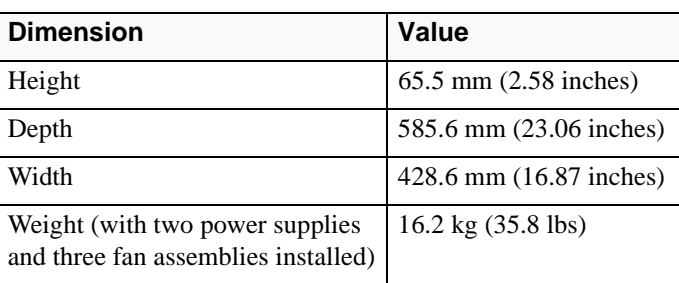

## <span id="page-35-1"></span>**Facility Requirements**

To ensure correct operation of the switch, the facility where the switch is in use must meet the following requirements:

- <span id="page-35-3"></span>**•** Electrical:
	- **-** Primary AC Input 100-240 VAC (switch auto-senses input voltage), 47-63 HZ.
	- **-** Correctly wired primary outlet, with circuit protected by a circuit breaker and grounded in accordance with local electrical codes.
	- **-** Adequate supply circuit, line fusing, and wire size, as specified by the electrical rating on the switch nameplate
	- **-** The electrical interference must be less than the levels stated in the standards listed in [Table A-4 on page A-4](#page-37-1), under "Immunity".
- **•** Thermal:
	- **-** A minimum air flow of 47 cubic feet/minute (79.8 cubic meters/hour) available in the immediate vicinity of the switch
	- **-** Ambient air temperature must not exceed 40° Celsius (104° Farenheit) while the switch is operating.
- **•** Environmental: The specifications listed in [Table A-3 on page A-3](#page-36-3)
- **•** Cabinet:
	- **-** Cabinet space: One rack unit in a 19-inch cabinet
	- **-** All equipment in cabinet grounded through a reliable branch circuit connection
	- **-** Additional weight of switch must not exceed the cabinet's weight limits
	- **-** Cabinet must be secured to insure stability in case of unexpected movement
	- **-** Ensure the additional of the switch does not exceed the rack's weight limits

## <span id="page-36-2"></span><span id="page-36-0"></span>**Power Supply Specifications**

<span id="page-36-6"></span>The power supplies are universal and capable of functioning worldwide without voltage jumpers or switches. They meet IEC 61000-4-5 surge voltage requirements and are autoranging in terms of accommodating input voltages and line frequencies. Each power supply has a built-in fan for cooling, pushing air towards the port side of the switch.

[Table A-2](#page-36-4) lists the power supply specifications for the SilkWorm 3900.

| <b>Specification</b>                | Value                                                                                                    |  |
|-------------------------------------|----------------------------------------------------------------------------------------------------|--|
| <b>Outlet</b>                       | Outlet must be correctly wired primary with earth ground                                                   |  |
| Maximum output                      | 300 Watts, with internal fans operating                                                                    |  |
| Maximum system power<br>consumption | 190 - 220 Watts, with some variation depending on transceiver<br>vendor                                    |  |
| Input voltage                       | 100 - 240 VAC (nominal 80% efficiency), auto-ranging                                                       |  |
| Input line frequency                | $47 - 63$ Hz                                                                                               |  |
| Harmonic distortion                 | Active power factor correction per EN61000-3-2                                                             |  |
| BTU rating at 80% efficiency        | 220 Watts / 0.8 $\overline{X}$ 3.412 BTU/hr/watts = 938 BTU/hr                                             |  |
| Inrush current                      | Maximum of 15 amps for periods longer than 300 microseconds,<br>at $50^{\circ}$ Celsius, hot or cold start |  |
| Input line protection               | Fused in both hot & neutral lines, using independent fuses                                                 |  |

<span id="page-36-4"></span>**Table A-2** Power Supply Specifications

## <span id="page-36-1"></span>**Environmental Requirements**

<span id="page-36-5"></span>[Table A-3](#page-36-3) lists the acceptable environmental ranges for both operating and non-operating (such as during transportation or storage) conditions.

| <b>Condition</b>       | <b>Acceptable During Operation</b>                                                                 | <b>Acceptable During Non-Operation</b>                                      |
|------------------------|----------------------------------------------------------------------------------------------------|-----------------------------------------------------------------------------|
| Ambient<br>Temperature | $10^{\circ}$ to $40^{\circ}$ Celsius<br>$(50^{\circ}$ to $104^{\circ}$ Farenheit)                  | $-25^{\circ}$ to $+70^{\circ}$ Celsius<br>$(-13^{\circ}$ to 158° Farenheit) |
| Humidity               | 20% to 85% RH non-condensing, at<br>$40^{\circ}$ Celsius, with maximum gradient of<br>10% per hour | 10% to 85% RH non-condensing, at $70^{\circ}$<br>Celsius                    |
| Altitude               | 0 to 3 kilometers (10,000 feet) above sea<br>level                                                 | 0 to 40,000 feet $(12 \text{ km})$ above sea level                          |
| <b>Shock</b>           | $80 \text{ G}$ , 2.4ms, half-sine                                                                  | 20 G, 11 milliseconds, half sine wave                                       |
| Vibration              | $0.5G$ , 5-500 Hz                                                                                  | $2.0G, 5-500$ Hz                                                            |
| Air flow               | 25 cubic feet/minute (42.5 cubic meters/<br>hour)                                                  | None required.                                                              |

<span id="page-36-3"></span>**Table A-3** Environmental Requirements

## <span id="page-37-0"></span>**General Specifications**

<span id="page-37-9"></span>[Table A-4](#page-37-1) lists the general specifications for the SilkWorm 3900.

<span id="page-37-1"></span>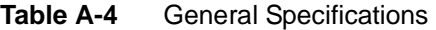

<span id="page-37-8"></span><span id="page-37-7"></span><span id="page-37-6"></span><span id="page-37-5"></span><span id="page-37-4"></span><span id="page-37-3"></span><span id="page-37-2"></span>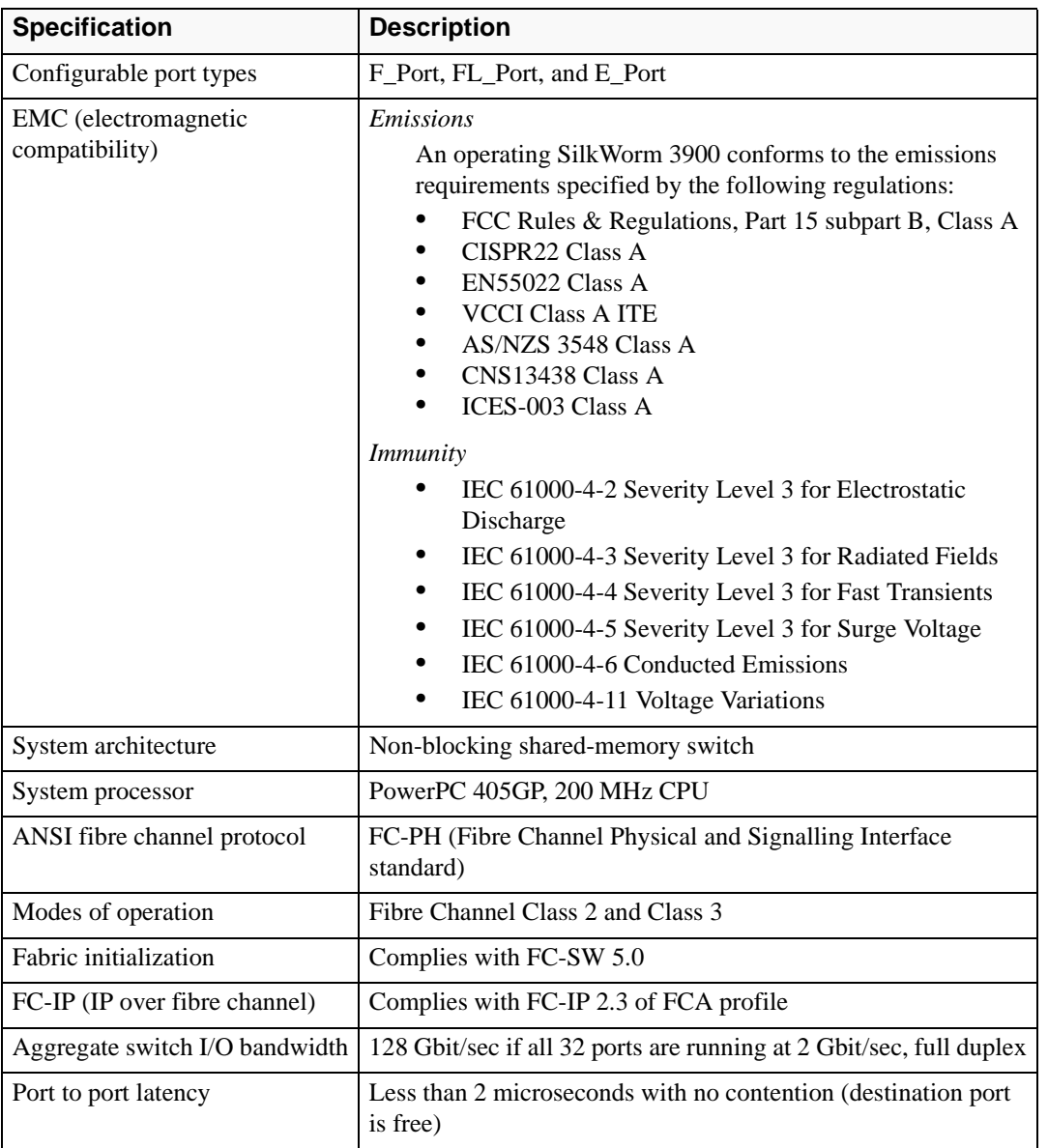

## <span id="page-38-0"></span>**Data Transmission Ranges**

[Table A-5](#page-38-3) provides the data transmission ranges for different cable types and port speeds.

| <b>Port Speed</b> | <b>Cable Size</b><br>(microns) | <b>Short Wavelength</b> | <b>Long Wavelength</b>                                                                                                    |
|-------------------|--------------------------------|-------------------------|----------------------------------------------------------------------------------------------------|
| 1 Gbit/sec        | 50                             | 1,640 feet (500 meters) | N/A                                                                                                    |
| 1 Gbit/sec        | 62.5                           | 984 feet (300 meters)   | N/A                                                                                                    |
| 1 Gbit/sec        | 9                              | N/A                     | 6.2 miles (10 km)                                                                                                    |
| 2 Gbit/sec        | 50                             | 984 feet (300 meters)   | N/A                                                                                                    |
| 2 Gbit/sec        | 62.5                           | 492 feet (150 meters)   | N/A                                                                                                    |
| 2 Gbit/sec        | 9                              | N/A                     | 10 km (6.2 miles) without a Brocade<br>Extended Fabrics license; 50 to 100<br>km with a Brocade Extended Fabrics<br>license |

<span id="page-38-3"></span>**Table A-5** Laser Data Transmission Ranges

## <span id="page-38-1"></span>**Memory Specifications**

The SilkWorm 3900 has four types of memory devices:

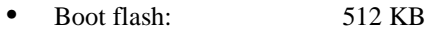

- **•** User Flash: 32 MB
- **•** Compact Flash: 256 MB
- <span id="page-38-4"></span>**•** Main memory (SDRAM): 128 MB

## <span id="page-38-2"></span>**Fibre Channel Port Specifications**

The fibre channel ports in the SilkWorm 3900 are compatible with SWL and LWL SFP transceivers. The strength of the signal is determined by the type of transceiver in use.

The ports meet all required safety standards. For more information about these standards, see *[Regulatory Compliance](#page-40-0)* on page A-7.

The ports are capable of operating at 2.125 Gbit/sec or 1.0625 Gbit/sec, and are able to auto-sense the highest speed of which all attached devices are capable.

## <span id="page-39-0"></span>**Serial Port Specifications**

The serial port is located on the port side of the switch, and is a three-wire RS-232 port with a "DB-9" male connector, designed to connect to a DTE port.

<span id="page-39-6"></span><span id="page-39-3"></span>**Note:** To provide dust and ESD protection, keep the cover on the serial port whenever the port is not in use.

The serial port can be used to connect to a computer workstation to configure the switch IP address without connecting to the fabric. The serial port's parameters are 9600 baud, 8 data bits, no parity, 1 stop bit, and no flow control.

The port requires a straight serial cable with a female 9-pin subminiature-D connector. Only pins 2, 3, and 5 are supported. [Table A-6](#page-39-2) lists the cabling pinouts.

A 10 ft. (3.0 m) serial cable is provided with the switch. It can be converted from a DB-9 serial cable to an RJ-45-style serial cable by removing the adapter on the end of the cable.

| <b>PIN</b>     | <b>Signal</b> | <b>Description</b> |
|----------------|---------------|--------------------|
| $\mathbf{1}$   |               |                    |
| $\overline{2}$ | TxData        | Transmit data      |
| $\overline{3}$ | RxData        | Receive data       |
| $\overline{4}$ |               |                    |
| 5              | <b>GND</b>    | Logic ground       |
| 6              |               |                    |
| $\overline{7}$ |               |                    |
| 8              |               |                    |
| 9              |               |                    |

<span id="page-39-2"></span>**Table A-6** Cabling Pinouts

## <span id="page-39-1"></span>**POST and Boot Specifications**

<span id="page-39-5"></span>The switch performs POST by default each time it is powered on, rebooted, or the system is reset. Total boot time with POST is a minimum of three minutes.

POST can be skipped after subsequent reboots by entering the **fastboot** command. For more information about this command, refer to the *Brocade Fabric OS Referenc*e.

### **POST**

The success/fail results of the diagnostic tests that run during POST can be monitored through LED activity, the error log, or a command-line interface.

POST includes the following steps:

- <span id="page-39-4"></span>1. Preliminary POST diagnostics
- 2. Operating system is initialized.
- 3. Hardware is initialized.
- 4. Diagnostic tests are run on several functions, including circuitry, port functionality, memory, statistics counters, and serialization.

#### **Boot**

Boot completes in a minimum of three minutes if POST is run. In addition to POST, boot includes the following steps after POST is complete:

- 1. Universal port configuration is performed.
- 2. Links are initialized.
- 3. Fabric is analyzed. If any ports are connected to other switches, the switch participates in a fabric configuration.
- 4. The switch obtains a domain ID and assigns port addresses.
- 5. Unicast routing tables are constructed.
- <span id="page-40-3"></span><span id="page-40-2"></span>6. Normal port operation is enabled.

### <span id="page-40-0"></span>**Regulatory Compliance**

### <span id="page-40-1"></span>**FCC Warning (USA only)**

This equipment has been tested and complies with the limits for a Class A computing device pursuant to Part 15 of the FCC Rules. These limits are designed to provide reasonable protection against harmful interference when the equipment is operated in a commercial environment.

This equipment generates, uses, and can radiate radio frequency energy, and if not installed and used in accordance with the instruction manual, may cause harmful interference to radio communications. Operation of this equipment in a residential area is likely to cause harmful interference in which case the user will be required to correct the interference at the user's own expense.

사용자 안내문 : A 급기기

이기기는 업무용으로 전자파 적합등록을 받은 기기 ) 이오니, 판매자 또는 사용자는 이점을 주의하시기<br>바라며, 만약 잘못 구입하셨을 때에는 구입한 곳에<br>서 비업무용으로 교환하시기 바랍니다.

この装置は、情報処理装置等電波障害自主規制協議会(VCCI)の基準 に基づくクラスA情報技術装置です。この装置を家庭環境で使用すると電波 妨害を引き起こすことがあります。この場合には使用者が適切な対策を講ず るよう要求されることがあります。

## <span id="page-41-4"></span><span id="page-41-0"></span>**VCCI Statement**

This is a Class A product based on the standard of the Voluntary Control Council for Interference by Information Technology Equipment (VCCI). If this equipment is used in a domestic environment, radio disturbance may arise. When such trouble occurs, the user may be required to take corrective actions.

この装置は、情報処理装置等電波障害自主規制協議会 (VCCI) の基準 に基づくクラスA情報技術装置です。この装置を家庭環境で使用すると電波 妨害を引き起こすことがあります。この場合には使用者が適切な対策を講ず るよう要求されることがあります。

## <span id="page-41-1"></span>**CE Statement**

<span id="page-41-3"></span>**WARNING** This is a class A product. In a domestic environment this product may cause radio interference, in which case the user may be required to take corrective measures.

The standards compliance label on the SilkWorm 3900 contains the CE mark which indicates that this system conforms to the provisions of the following European Council directives, laws, and standards:

- **•** Electromagnetic Compatibility (EMC) Directive 89/336/EEC and the Complementary Directives 92/31/EEC and 93/68/EEC
- **•** Low Voltage Directive (LVD) 73/23/EEC and the Complementary Directive 93/68/EEC
- **•** EN50082-2/EN55024:1998 (European Immunity Requirements)
	- **-** EN61000-3-2
	- **-** EN61000-3-3/JEIDA (European and Japanese Harmonics Spec)

## <span id="page-41-2"></span>**Canadian Requirements**

This class A digital apparatus meets all requirements of the Canadian Interference-Causing Equipment Regulations, ICES-003 Class A.

Cet appareil numerique de la classe A respecte toutee les exigences du Regiements sur le material brouilleur du Canada, NMB-003.

## <span id="page-42-3"></span><span id="page-42-0"></span>**Laser Compliance**

This equipment contains class 1 laser products, and complies with FDA Radiation Performance Standards, 21 CFR Subchapter J and the international laser safety standard IEC 825-2.

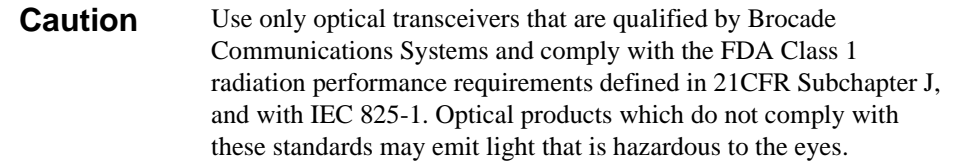

## <span id="page-42-1"></span>**RTC Battery**

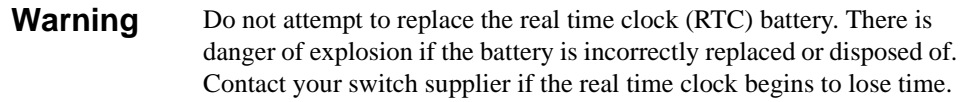

## <span id="page-42-2"></span>**Electrical Safety**

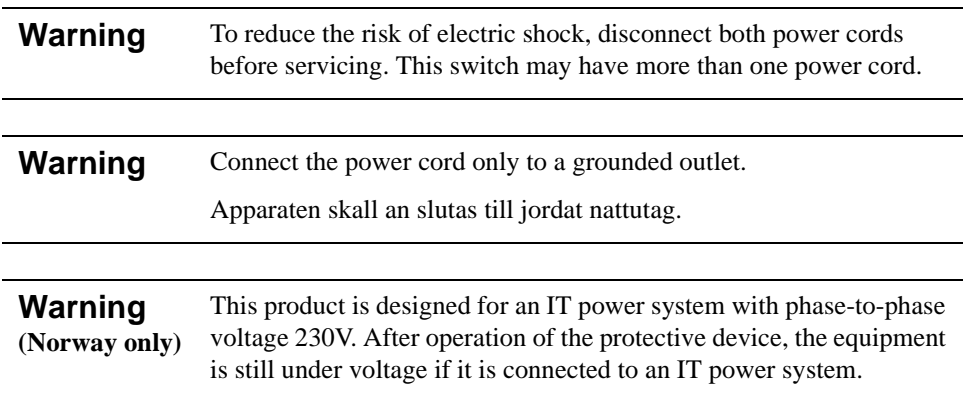

## <span id="page-43-2"></span><span id="page-43-0"></span>**Regulatory Certifications**

[Table A-7](#page-43-1) lists the safety and EMC (electromagnetic compatibility) specifications for which the SilkWorm 3900 is certified.

| <b>Country</b>                                 | <b>Safety Specification</b>                    | <b>EMC Specification</b>                                               |
|------------------------------------------------|------------------------------------------------|------------------------------------------------------------------------|
| Canada                                         | CSA 22.2 No. 60950 Third Ed.                   | ICES-003 Class A                                                       |
| <b>United States</b>                           | UL 60950 Third Ed., Info. Tech. Equip.         | FCC Part 15, Subpart B (CFR title 47),<br>Class A                      |
| Japan                                          | IEC 60950+A1+A2+A3+A4+A11                      | VCCI V-3/2000.04, Class A                                              |
| International                                  | IEC $60950+A1+A2+A3+A4+A11$                    | CISPR22 Class A                                                        |
| Norway                                         | IEC 60950+A1+A2+A3+A4+A11<br>(NEMKO CB Report) |                                                                        |
| European                                       | EN 60950:92                                    | 89/336/EEC                                                             |
| Union                                          | +A1:93+A2:93+A3:95+A4:96+A11:97                | EN 55022:1998 Class A                                                  |
| (Austria,                                      | 73/23/EEC                                      | EN 55024 (Immunity)                                                    |
| Belgium,<br>Denmark,                           | TUV (Germany only)                             | EN60825-1:1994/A11, -2                                                 |
| Finland,<br>France,                            |                                                | EN 61000-4-2 Severity Level 3 for<br>Electrostatic Discharge           |
| Germany,<br>Greece,                            |                                                | EN 61000-4-3 Severity Level 3 for<br><b>Radiated Fields</b>            |
| Ireland, Italy,<br>Luxembourg,<br>Netherlands, |                                                | EN 61000-4-4 Severity Level 3 for<br><b>Electrical Fast Transients</b> |
| Portugal,<br>Spain,                            |                                                | EN 61000-4-5 Severity Level 3 for Surge<br>Voltage                     |
| Sweden.                                        |                                                | EN 61000-4-6 Conducted Emissions                                       |
| United<br>Kingdom)                             |                                                | EN 61000-4-8 Magnetic Fields                                           |
|                                                |                                                | EN 61000-4-11 Line Interruption                                        |
| Australia and<br>New Zealand                   |                                                | AS/NZS 3548:1995 Class A (radio<br>interference)                       |

<span id="page-43-1"></span>**Table A-7** SilkWorm 3900 Regulatory Certifications

## <span id="page-44-0"></span>**Glossary**

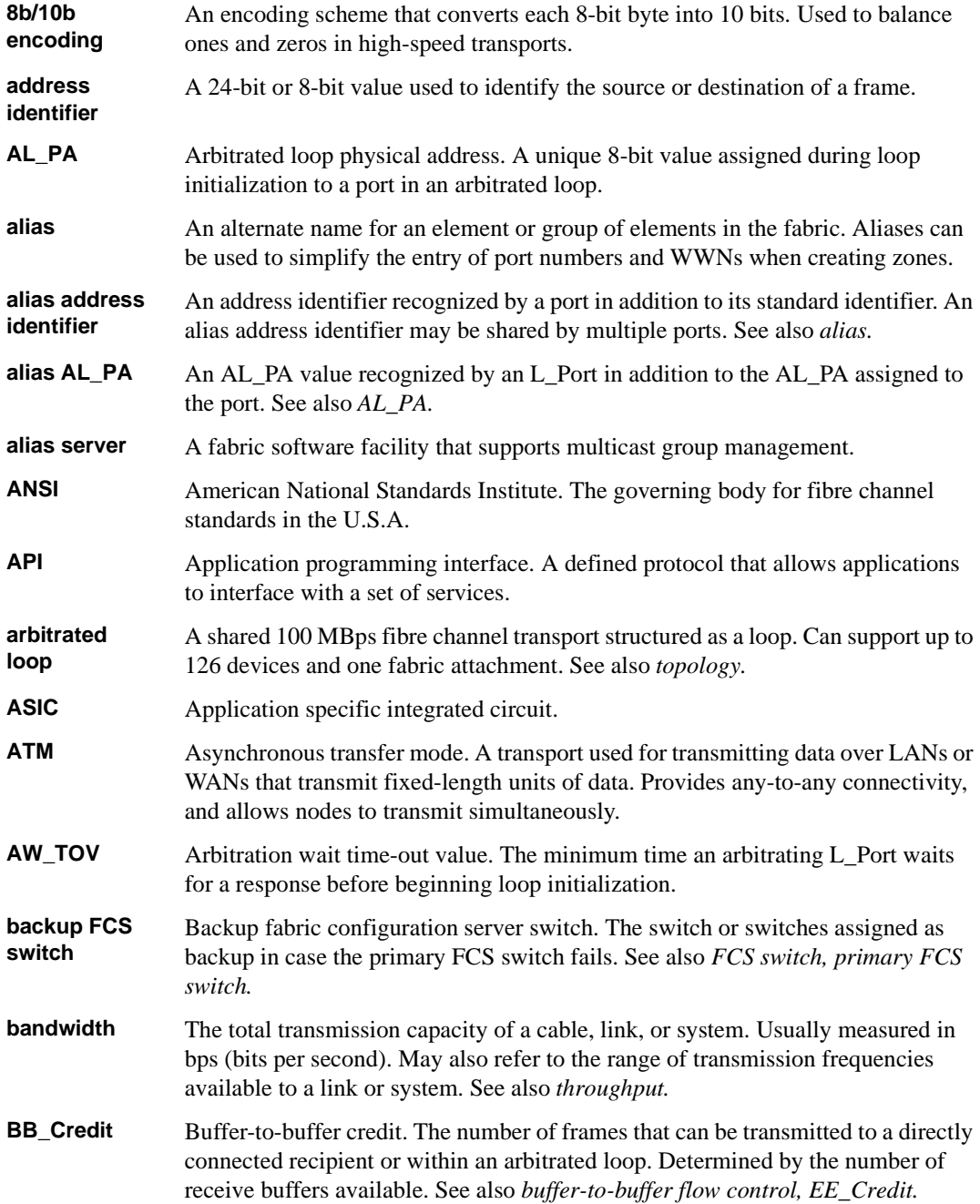

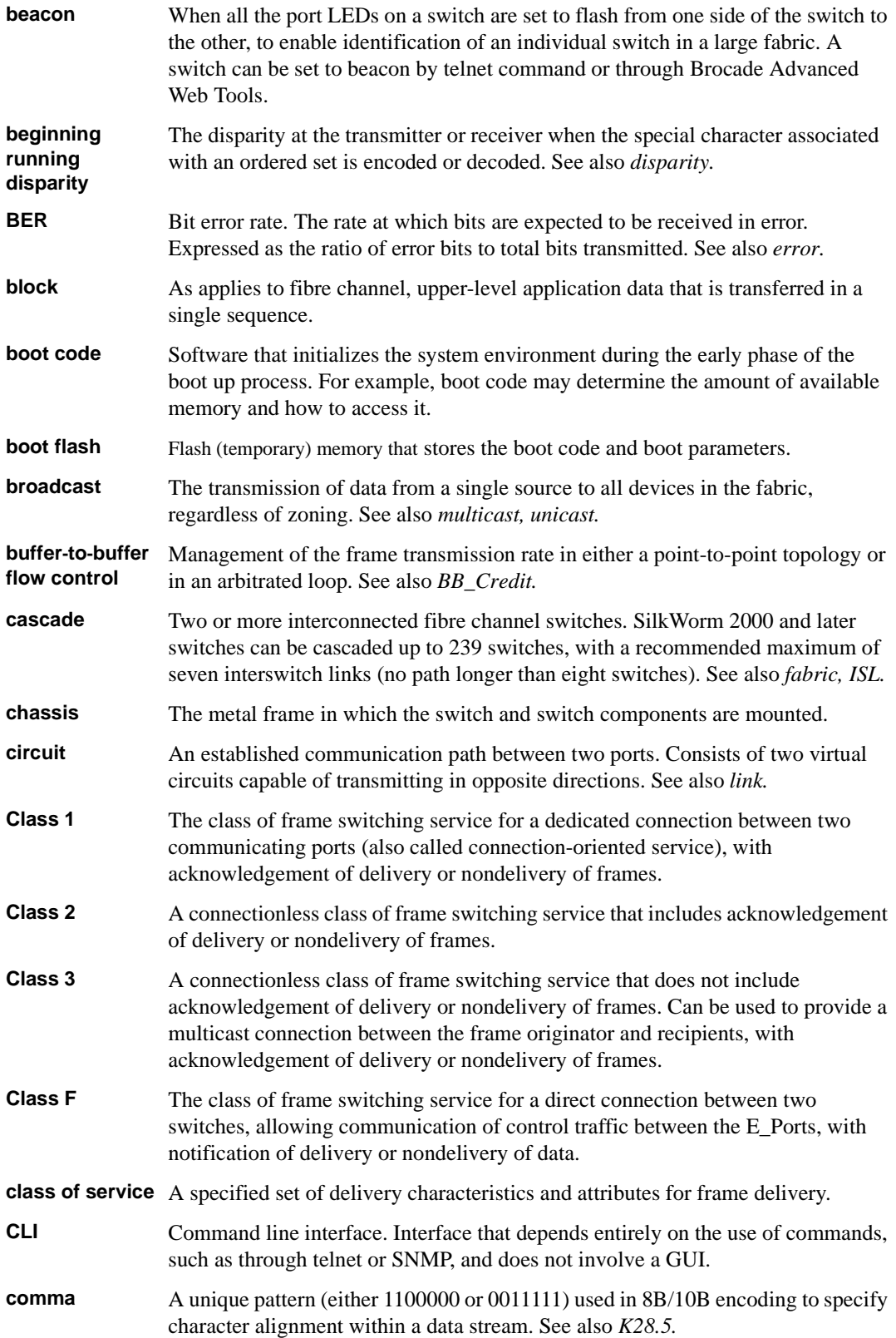

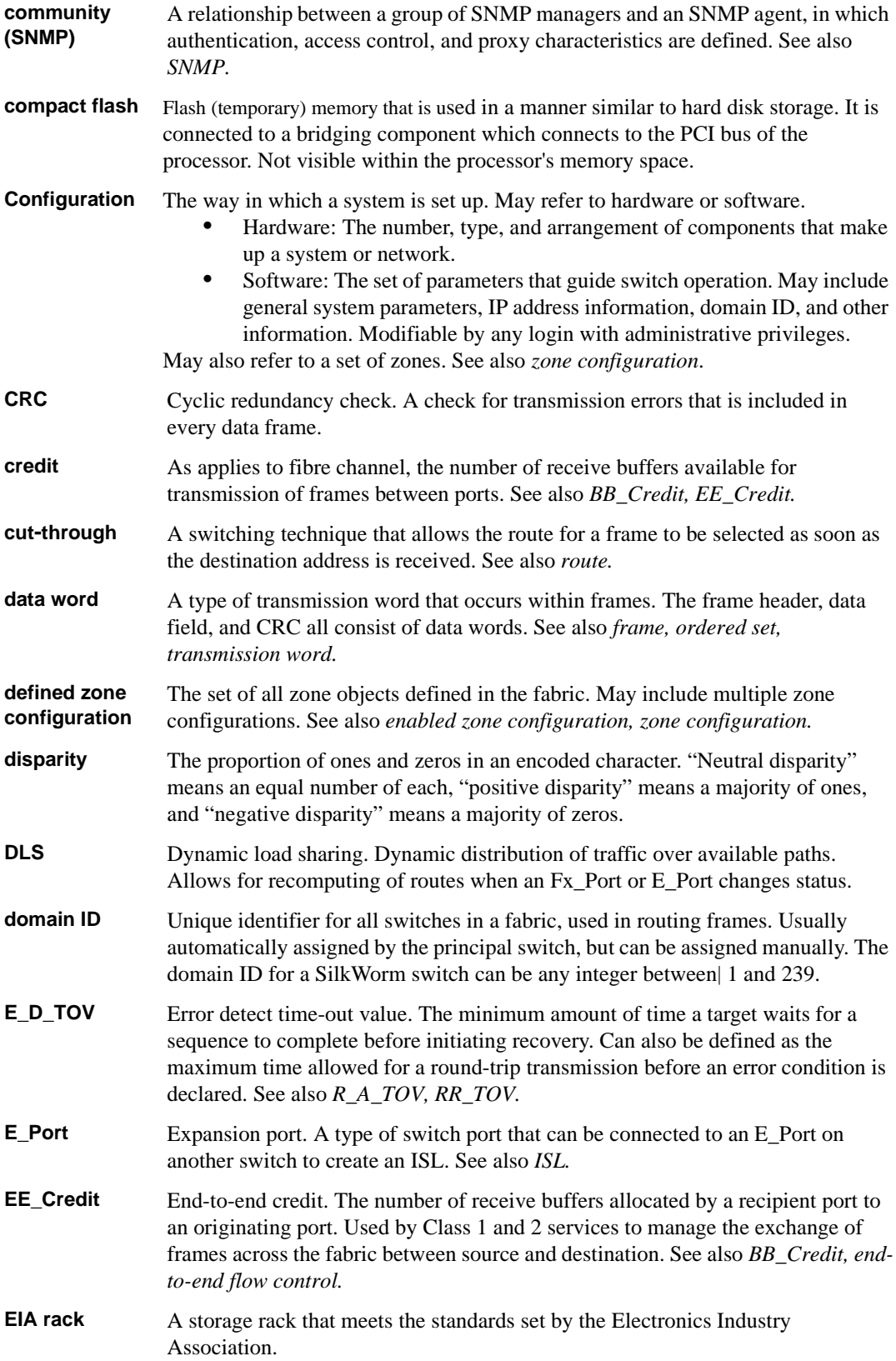

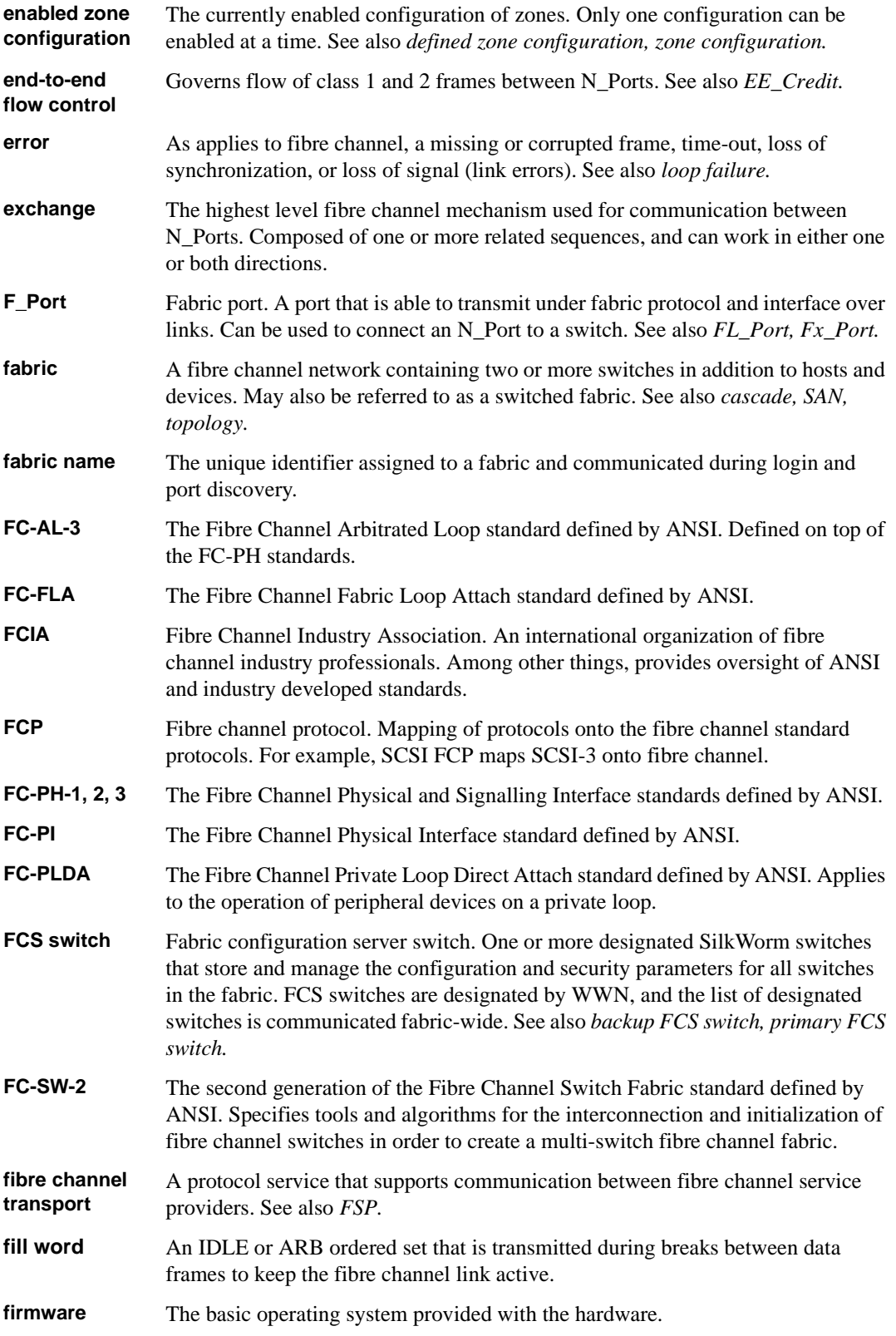

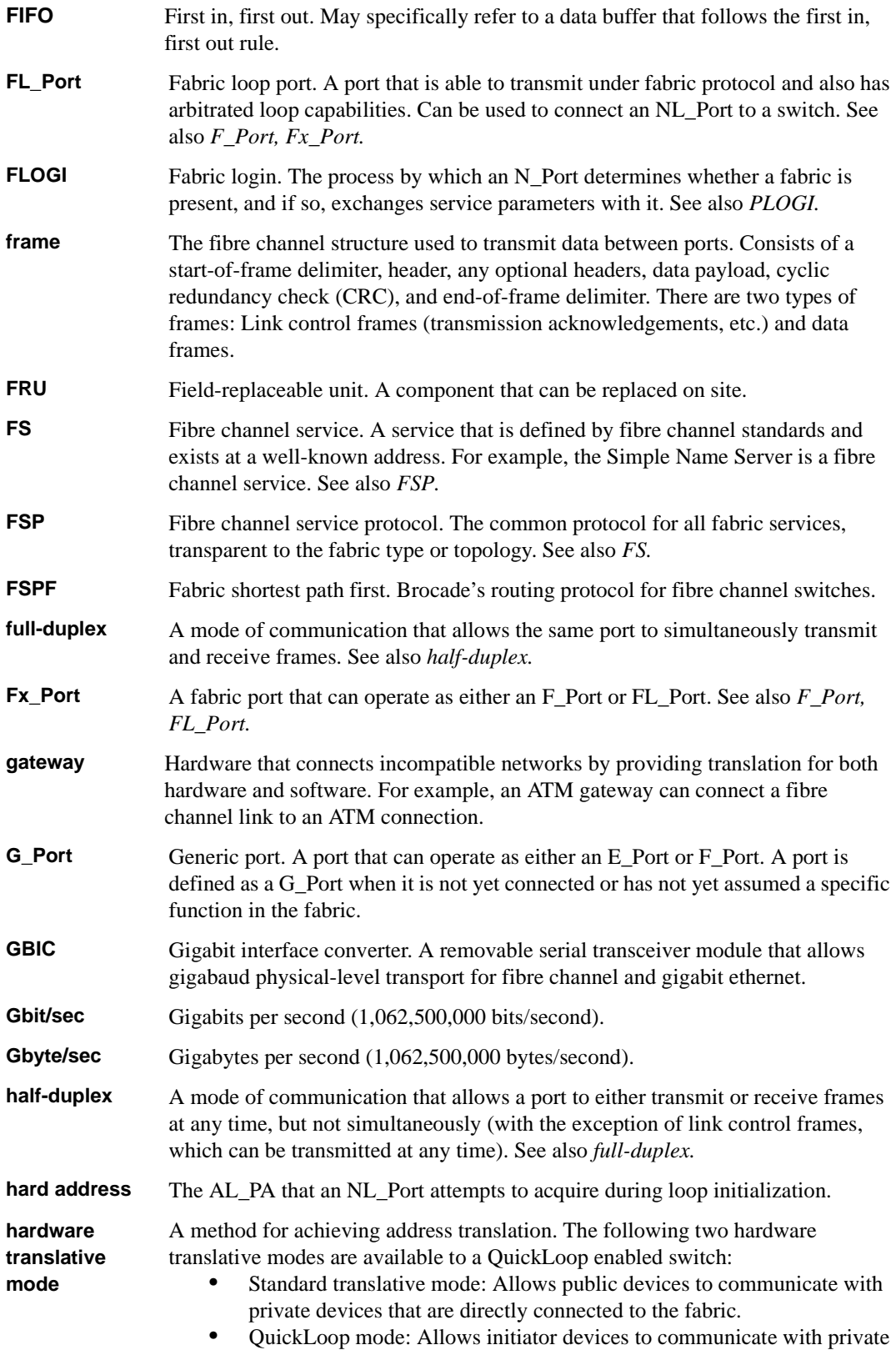

or public devices that are not in the same loop.

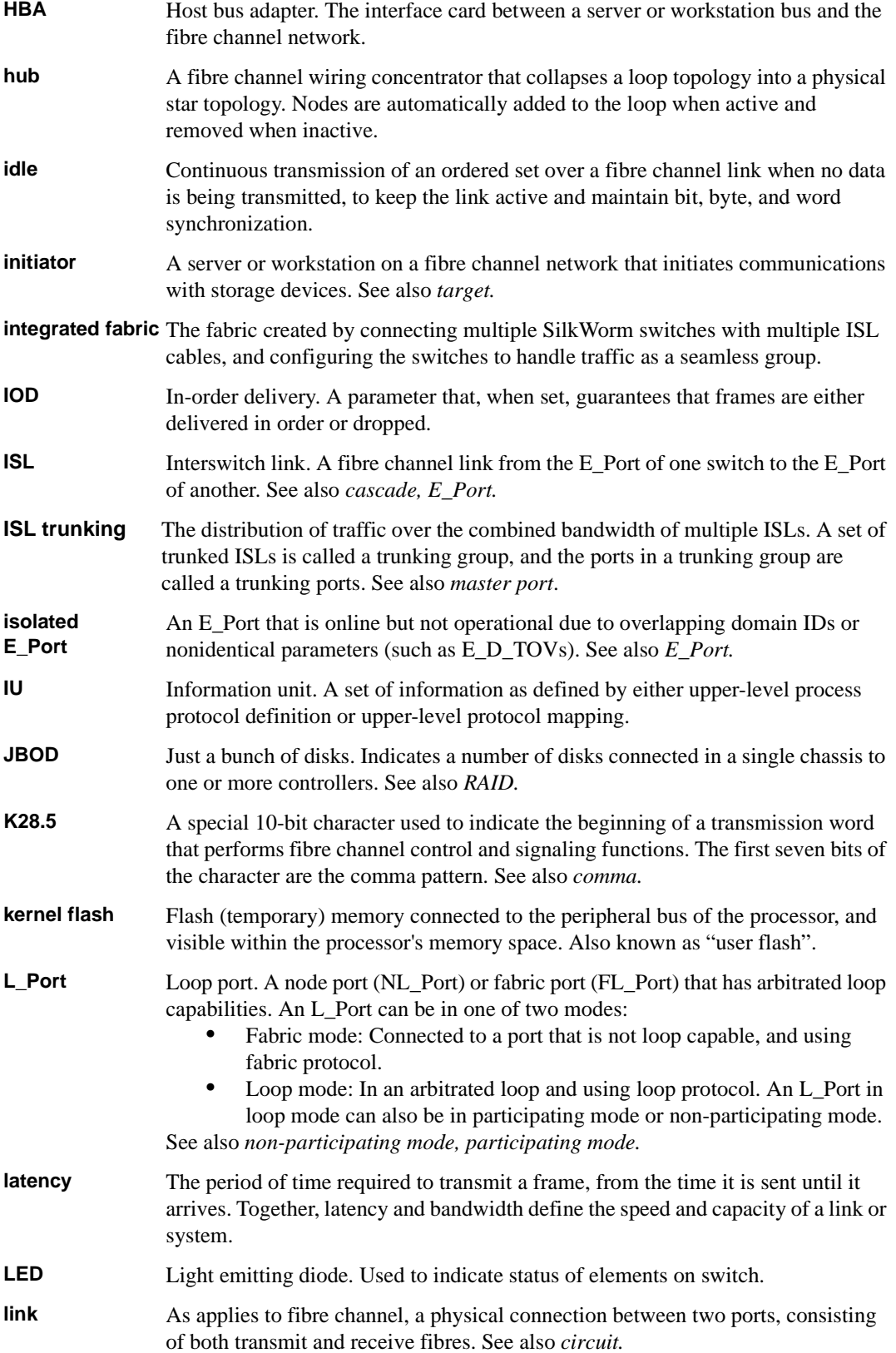

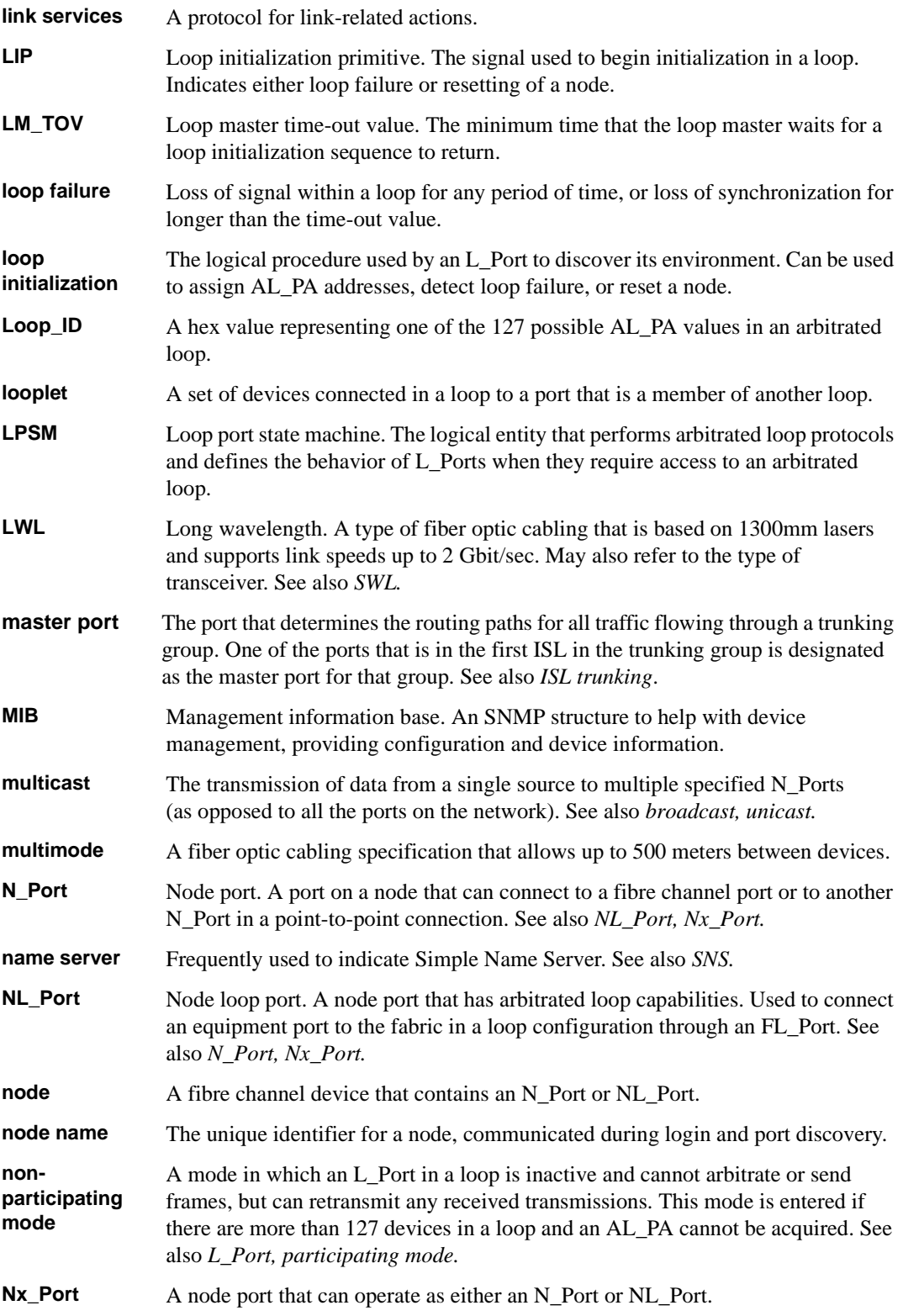

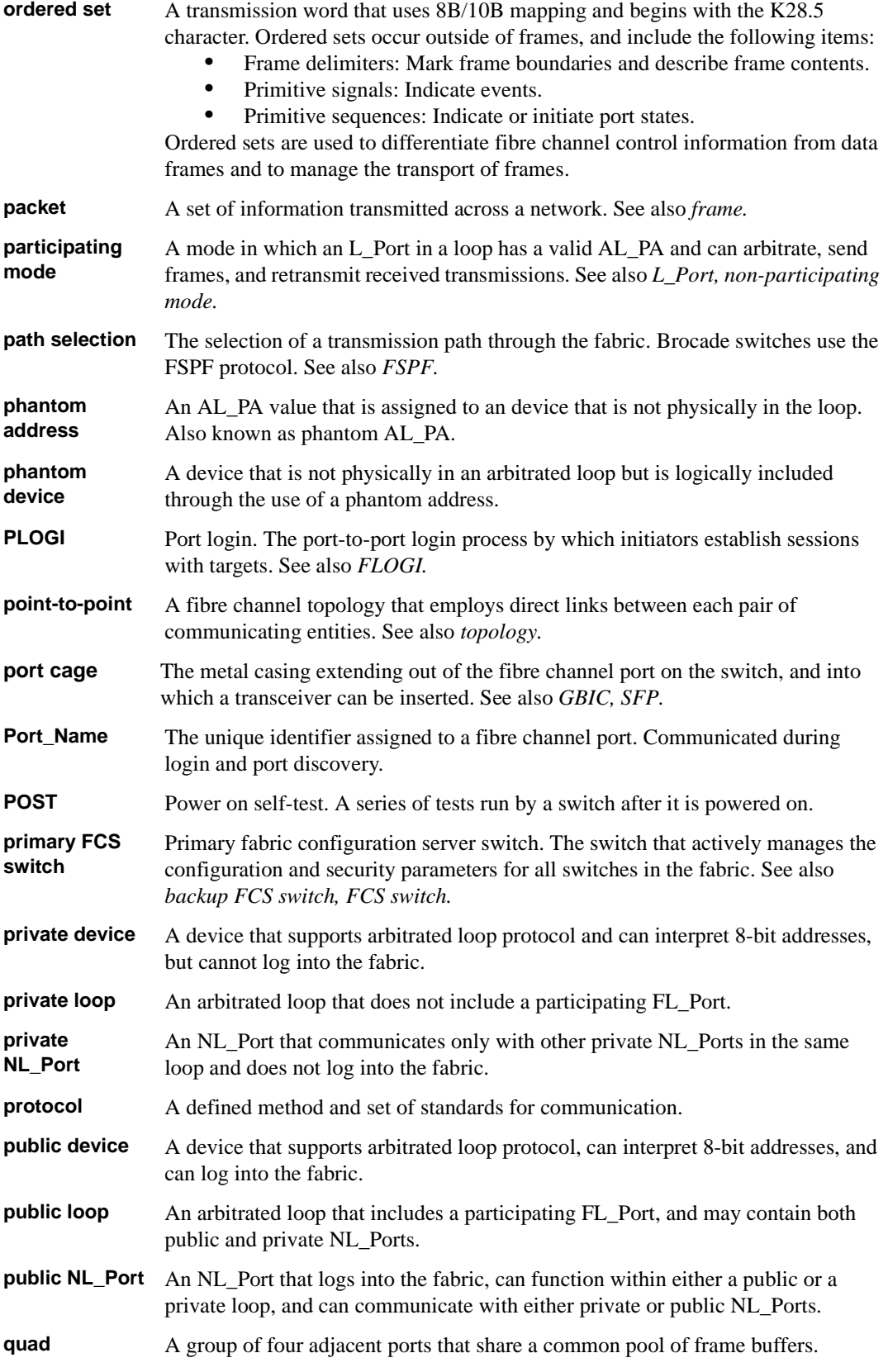

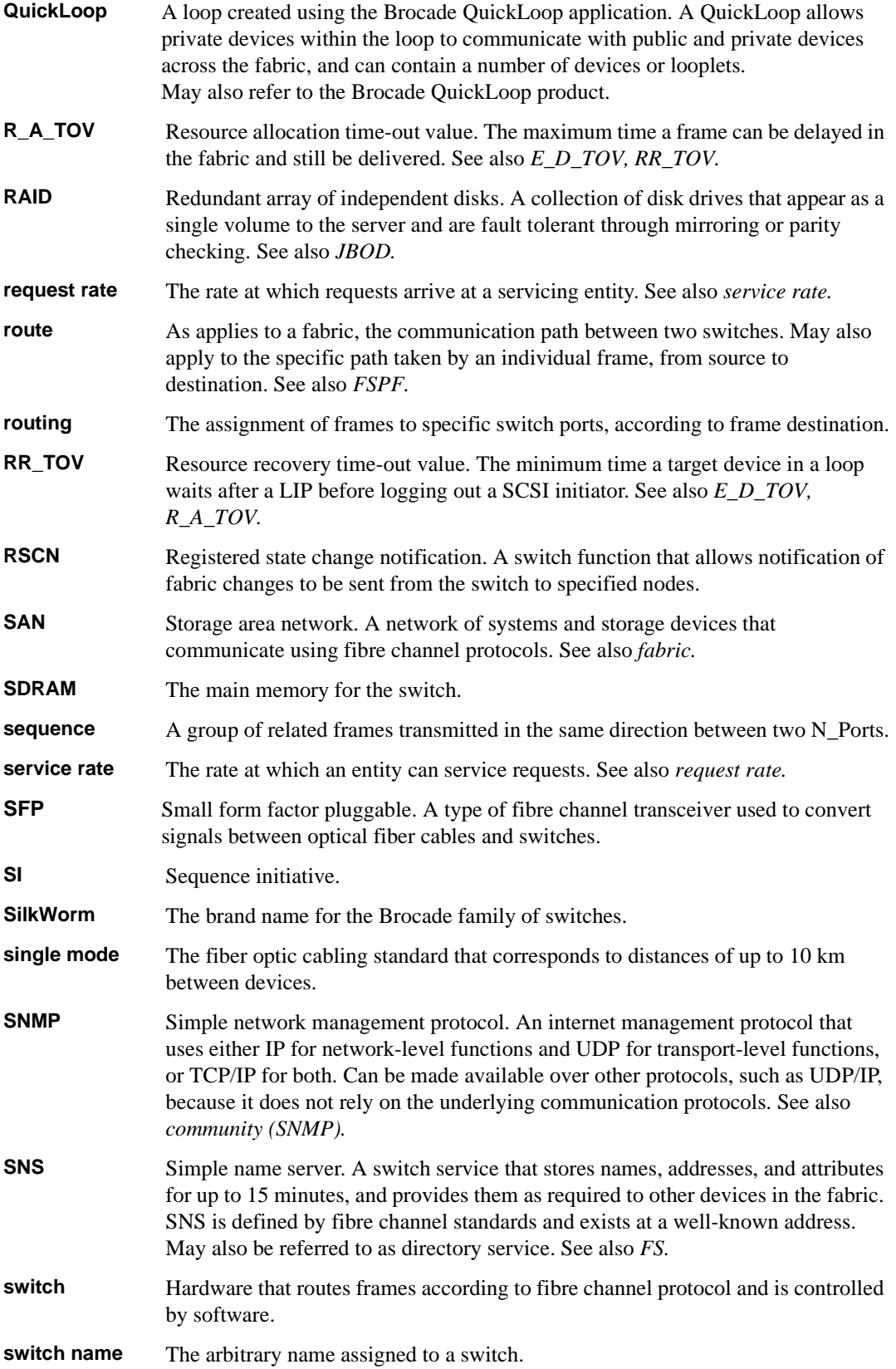

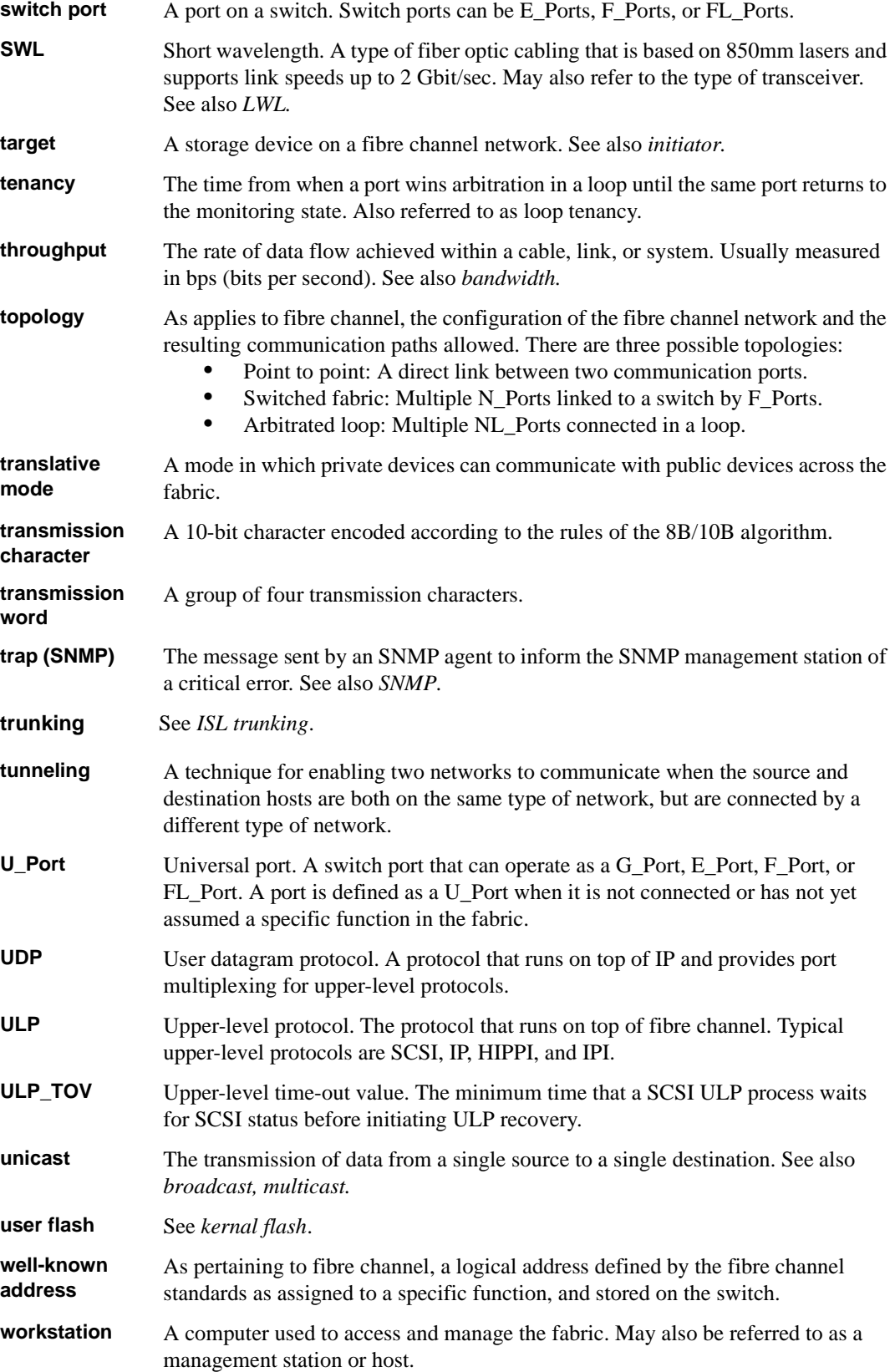

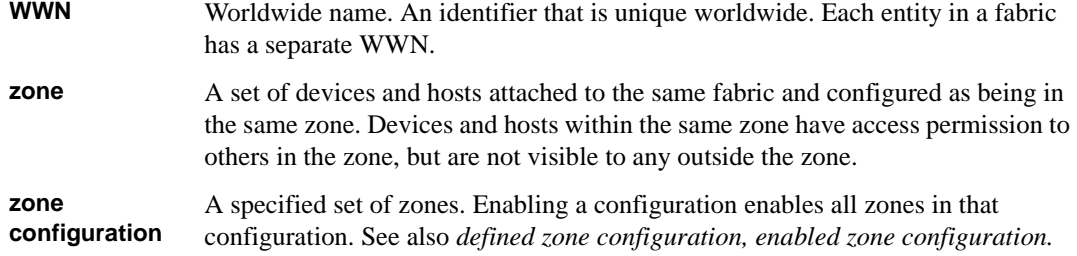

## <span id="page-56-0"></span>**Index**

## **A**

air flow direction through switch [A-1](#page-34-2)

### **B**

back panel description of [1-2](#page-9-4) LED [3-4](#page-29-3) bandwidth, aggregate [A-4](#page-37-2) Brocade applications supported [1-4](#page-11-0) Brocade ISL Trunking about [1-2](#page-9-5) cabling requirements [2-12,](#page-23-0) [2-13,](#page-24-0) [2-14](#page-25-1)

## **C**

CE compliance [A-8](#page-41-3) certifications, regulatory [A-10](#page-43-2) class fibre channel classes supported [A-4](#page-37-3) laser product class [A-9](#page-42-3) color-coded ports [1-2](#page-9-5) compliance general regulatory [A-7](#page-40-2) laser safety standards [A-9](#page-42-3) components, switch [A-1](#page-34-3) configuring IP address [2-11](#page-22-0) terminal emulator application [2-10](#page-21-1)

## **D**

diagnostic tests about [3-6](#page-31-2) LED indicators [3-1](#page-26-4)

### **E**

EIA rack requirements [A-2](#page-35-3) EMC specifications [A-10](#page-43-2) environmental requirements [A-3](#page-36-5) European Council directives, compliance with [A-8](#page-41-3)

### **F**

fan assembly general information [A-1](#page-34-2) FCC compliance [A-7](#page-40-3) FC-IP [A-4](#page-37-4) fibre channel classes, supported [A-4](#page-37-3) fibre channel ports specifications [A-5](#page-38-4) front panel description of [1-2](#page-9-6) LEDs [3-2](#page-27-3)

## **I**

immunity, electromagnetic [A-4](#page-37-5) installation installing the switch as a stand-alone unit [2-2](#page-13-3) IP address, configuring [2-11](#page-22-0)

### **L**

laser compliance with standards [A-9](#page-42-3) product class [A-9](#page-42-3) latency [A-4](#page-37-6)

#### LEDs

during diagnostic tests [3-1](#page-26-4) during POST [3-1](#page-26-4) interpreting [3-1](#page-26-5) on back panel [3-4](#page-29-3) on front panel [3-2](#page-27-3)

### **M**

maintenance, switch [3-6](#page-31-3) management interfaces [1-3](#page-10-2) monitoring compatible interfaces [1-3](#page-10-2) through LED activity [3-1](#page-26-5)

## **N**

NVRAM [A-1](#page-34-4)

## **P**

physical dimensions of switch [A-2](#page-35-4) port color-coding [1-2](#page-9-5) configurable types [1-1](#page-8-2), [A-4](#page-37-7) ethernet port [A-1](#page-34-5) fibre channel port [A-5](#page-38-4) serial port [A-1,](#page-34-6) [A-6](#page-39-3) speed [1-1](#page-8-3) POST duration [A-6](#page-39-4) error messages [3-6,](#page-31-4) [A-6](#page-39-5) interpreting [3-6](#page-31-4) LED indicators [3-1](#page-26-4) specifications [A-6](#page-39-5) power supply general information [A-1](#page-34-7) specifications [A-3](#page-36-6) protocol, ANSI [A-4](#page-37-8)

## **R**

rack requirements [A-2](#page-35-3) real-time clock [A-1](#page-34-4) regulatory compliance [A-7](#page-40-2) requirements airflow [A-2](#page-35-3) electrical [A-2](#page-35-3) environmental [A-2](#page-35-3), [A-3](#page-36-5) facility [A-2](#page-35-3) rack [A-2](#page-35-3) shock and vibration [A-3](#page-36-5) temperature and humidity [A-3](#page-36-5) RJ-45 connector [A-1](#page-34-5) RS-232 connector [A-1](#page-34-6), [A-6](#page-39-6)

## **S**

safety specifications [A-10](#page-43-2) serial port specifications [A-6](#page-39-3) specifications EMC [A-10](#page-43-2) fibre channel ports [A-5](#page-38-4) general [A-4](#page-37-9) power supply [A-3](#page-36-6) regulatory [A-7](#page-40-2) safety [A-10](#page-43-2) serial port [A-6](#page-39-3) switch components [A-1](#page-34-3) maintenance [3-6](#page-31-3) physical dimensions [A-2](#page-35-4) specifications [A-1](#page-34-8) weight [A-2](#page-35-4)

## **T**

temperature, requirements [A-3](#page-36-5) terminal emulator application, configuring [2-10](#page-21-1) tests, diagnostic [3-6](#page-31-2) trunking about [1-2](#page-9-5) cabling requirements [2-12](#page-23-0), [2-13](#page-24-0), [2-14](#page-25-1)

## **V**

VCCI statement [A-8](#page-41-4)

### **W**

weight, switch [A-2](#page-35-4)